# Computer Basics

NOW COVERS Windows® 11

# ABSOLUTE BEGINNER'S GUIDE

No experience necessary!

Tenth Edition

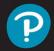

Michael Miller

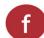

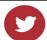

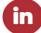

# Computer Basics

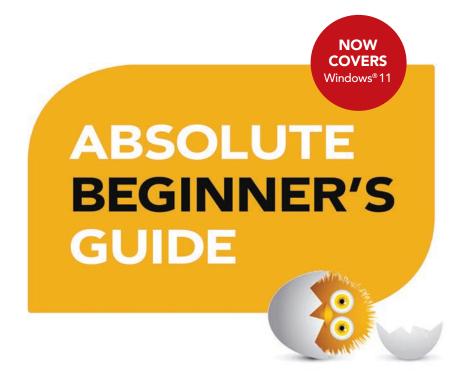

Michael Miller

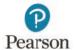

Tenth Edition

#### Computer Basics Absolute Beginner's Guide, Tenth Edition

Copyright © 2023 by Pearson Education

All rights reserved. No part of this book shall be reproduced, stored in a retrieval system, or transmitted by any means, electronic, mechanical, photocopying, recording, or otherwise, without written permission from the publisher. No patent liability is assumed with respect to the use of the information contained herein. Although every precaution has been taken in the preparation of this book, the publisher and author assume no responsibility for errors or omissions. Nor is any liability assumed for damages resulting from the use of the information contained herein.

Microsoft and/or its respective suppliers make no representations about the suitability of the information contained in the documents and related graphics published as part of the services for any purpose. All such documents and related graphics are provided "as is" without warranty of any kind. Microsoft and/or its respective suppliers hereby disclaim all warranties and conditions with regard to this information, including all warranties and conditions of merchantability, whether express, implied or statutory, fitness for a particular purpose, title and non-infringement. In no event shall Microsoft and/or its respective suppliers be liable for any special, indirect, or consequential damages or any damages whatsoever resulting from loss of use, data, or profits, whether in an action of contract, negligence, or other tortious action, arising out of or in connection with the use or performance of information available from the services. The documents and related graphics contained herein could include technical inaccuracies or typographical errors. Changes are periodically added to the information herein. Microsoft and/or its respective suppliers may make improvements and/or changes in the product(s) and/or the program(s) described herein at any time. Partial screenshots may be viewed in full within the software version specified.

ISBN-13: 978-0-13-788577-0 ISBN-10: 0-13-788577-6

Library of Congress Control Number: 2022937763

ScoutAutomatedPrintCode

#### **Trademarks**

All terms mentioned in this book that are known to be trademarks or service marks have been appropriately capitalized. Que Publishing cannot attest to the accuracy of this information. Use of a term in this book should not be regarded as affecting the validity of any trademark or service mark.

Microsoft® and Windows® are registered trademarks of the Microsoft Corporation in the U.S.A. and other countries. Screenshots and icons reprinted with permission from the Microsoft Corporation. This book is not sponsored or endorsed by or affiliated with the Microsoft Corporation.

#### Warning and Disclaimer

Every effort has been made to make this book as complete and as accurate as possible, but no warranty or fitness is implied. The information provided is on an "as is" basis. The author and the publisher shall have neither liability nor responsibility to any person or entity with respect to any loss or damages arising from the information contained in this book.

#### Special Sales

For information about buying this title in bulk quantities, or for special sales opportunities (which may include electronic versions; custom cover designs; and content particular to your business, training goals, marketing focus, or branding interests), please contact our corporate sales department at corpsales@pearsoned.com or (800) 382-3419.

For government sales inquiries, please contact governmentsales@pearsoned.com.

For questions about sales outside the U.S., please contact international@pearsoned.com.

#### **Editor-in-Chief**

**Brett Bartow** 

#### **Executive Editor**

Laura Norman

#### **Associate Editor**

Anshul Sharma

#### Marketing

Stephane Nakib

#### **Development Editor**

Charlotte Kughen

#### **Managing Editor**

Sandra Schroeder

#### Senior Project Editor

Tonya Simpson

#### **Technical Editor**

Vince Averello

#### Copy Editor

The Wordsmithery LLC

#### Indexer

Cheryl Lenser

#### **Proofreader**

Sarah Kearns

#### **Publishing Coordinator**

Cindy Teeters

#### Compositor

Bronkella Publishing LLC

#### Graphics

tj graham art

# **Contents at a Glance**

| Part I    | Understanding Computers                                            |     |
|-----------|--------------------------------------------------------------------|-----|
| 1         | How Personal Computers Work                                        | 3   |
| 2         | Setting Up and Using Different Types of Computers                  | 27  |
| Part II   | Using Windows                                                      |     |
| 3         | Getting to Know Windows 11                                         | 41  |
| 4         | Working with Files, Folders, and Online Storage                    | 59  |
| 5         | Personalizing Windows                                              | 75  |
| Part III  | Setting Up the Rest of Your System                                 |     |
| 6         | Connecting Printers and Other Devices to Your PC                   | 95  |
| 7         | Using Your PC with Your Mobile Phone                               | 109 |
| 8         | Adding Storage and Backup                                          | 117 |
| 9         | Setting Up a Home Network                                          | 121 |
| Part IV   | Using the Internet                                                 |     |
| 10        | Connecting to the Internet—at Home and Away                        | 133 |
| 11        | Browsing and Searching the Web                                     | 139 |
| 12        | Buying and Selling Online                                          | 151 |
| Part V    | Communicating Online                                               |     |
| 13        | Sending and Receiving Email                                        | 167 |
| 14        | Video Chatting with Friends and Family                             | 179 |
| 15        | Social Networking with Facebook, Twitter, and Other Social Media   | 193 |
| Part VI   | Getting Productive                                                 |     |
| 16        | Installing and Using Desktop Applications                          | 217 |
| 17        | Doing Office Work                                                  | 229 |
| 18        | Working with Digital Photos                                        | 253 |
| Part VII  | Exploring Online Entertainment                                     |     |
| 19        | Watching Movies and TV Shows Online                                | 267 |
| 20        | Listening to Music and Podcasts Online                             | 281 |
| Part VIII | Keeping Your System Up and Running                                 |     |
| 21        | Protecting Your PC from Computer Attacks, Malware, Spam, and More. | 291 |
| 22        | Performing Preventive Maintenance and Dealing                      | ∠/1 |
|           | with Common Problems                                               | 301 |
|           | Index                                                              | 317 |

Introduction .....xx

# **Table of Contents**

|   | Introduction                                        | xx |
|---|-----------------------------------------------------|----|
| ı | Understanding Computers                             |    |
| 1 | How Personal Computers Work                         |    |
|   | What Your Computer Can Do                           |    |
|   | Good for Getting Online                             |    |
|   | Good for Social Networking                          |    |
|   | Good for Communicating                              |    |
|   | Good for Sharing Photos and Home Movies             |    |
|   | Good for Entertainment                              |    |
|   | Good for Keeping Informed                           |    |
|   | Good for Work                                       |    |
|   | Good for Play                                       | 6  |
|   | Inside a Personal Computer                          | 6  |
|   | The Motherboard: Home to Almost Everything          |    |
|   | Microprocessors: The Main Engine                    |    |
|   | Computer Memory: Temporary Storage                  |    |
|   | Hard Disk Drives: Long-Term Storage                 |    |
|   | Solid-State Drives: Faster Long-Term Storage        | 10 |
|   | Keyboards: Fingertip Input                          | 11 |
|   | Mice and Touchpads: Point-and-Click Input Devices   |    |
|   | Network Connections: Getting Connected              | 13 |
|   | Sound Cards and Speakers: Making Noise              | 14 |
|   | Video Cards and Monitors: Getting the Picture       | 15 |
|   | Other Parts of Your Computer System                 | 15 |
|   | Providing Additional Functionality with Peripherals |    |
|   | Doing What You Need to Do with Software and Apps    |    |
|   | Making Everything Work—with Windows                 |    |
|   |                                                     |    |
|   | Different Types of Computers                        |    |
|   | Traditional Desktop PCs                             | 18 |
|   | All-in-One Desktops                                 |    |
|   | Laptop PCs                                          | 20 |
|   | Tablet PCs                                          |    |
|   | 2-in-1 PCs                                          |    |
|   | Which Type of PC Should You Choose?                 | 24 |
|   | Don't Worry, You Can't Screw It Up—Much             | 24 |

| 2  | Setting Up and Using Different Types of Computers                                                                                                    | 27                                     |
|----|----------------------------------------------------------------------------------------------------|----------------------------------------|
|    | Before You Get Started                                                                                                    | 28                                     |
|    | Setting Up a Laptop or 2-in1 PC  Understanding the Elements of a Laptop PC  Getting Connected                                                                                                    | 29                                     |
|    | Setting Up an All-in-One Desktop PC<br>Understanding the Parts of an All-in-One System<br>Getting Connected                                                                                                    | 31                                     |
|    | Setting Up a Traditional Desktop PC Understanding the Components of a Desktop System Getting Connected                                                                                                    | 33                                     |
|    | Turning It On—for the First Time  Getting the Right Order  Powering On                                                                                                    | 36                                     |
| II | Using Windows                                                                                                    | 39                                     |
| 3  | Getting to Know Windows 11                                                                                                    | 41                                     |
|    | Say Hello to Windows 11  Starting and Logging In to Windows  Exploring the Windows Desktop                                                                                                    | 42                                     |
|    | Learning Basic Operations Pointing and Clicking Double-Clicking Right-Clicking Dragging and Dropping Mouse Over Moving and Resizing Windows. Maximizing, Minimizing, and Closing Windows Snapping Windows into Position Scrolling Through a Window. Peeking at the Desktop | 45<br>46<br>46<br>46<br>46<br>47<br>48 |
|    | Using the Start Menu                                                                                                    | 50                                     |
|    | Using the Taskbar  Deciphering Taskbar Icons  Opening Applications and Switching Between Windows  Using Jump Lists                                                                                                    | 51<br>52                               |

vi

|   | Managing Taskbar Buttons                        | 53 |
|---|-------------------------------------------------|----|
|   | Switching Between Programs                      |    |
|   | Adjusting Quick Settings                        |    |
|   | Viewing Notifications                           | 55 |
|   | Learning Important Windows Shortcuts            | 55 |
|   | Using Windows with a Touchscreen Display        | 57 |
|   | Shutting Down Windows—and Your Computer         | 57 |
| 4 | Working with Files, Folders, and Online Storage | 59 |
|   | Understanding Files and Folders                 | 60 |
|   | Using File Explorer                             | 60 |
|   | Launching File Explorer                         |    |
|   | Exploring the File Explorer Window              | 61 |
|   | Displaying File Contents and Details            | 62 |
|   | Navigating the Folders on Your PC               | 62 |
|   | Viewing Files and Folders                       | 63 |
|   | Changing the Way Files Display                  | 63 |
|   | Sorting Files and Folders                       |    |
|   | Grouping Files and Folders                      |    |
|   | Searching for Files                             | 65 |
|   | Performing Basic File and Folder Operations     |    |
|   | Creating New Folders                            |    |
|   | Renaming Files and Folders                      |    |
|   | Copying Files                                   |    |
|   | Deleting Files                                  |    |
|   | Working with the Recycle Bin                    | 68 |
|   | Restoring Deleted Files                         |    |
|   | Emptying the Recycle Bin                        | 68 |
|   | Working with Compressed Folders                 | 69 |
|   | Compressing a File                              |    |
|   | Extracting Files from a Compressed Folder       | 69 |
|   | Copying Files to Another Computer               |    |
|   | Copying Files over a Network                    |    |
|   | Copying Files with a Portable Drive             |    |
|   | Copying Files via Email                         | 71 |

| /1  |
|-----|
| 71  |
| 72  |
| 73  |
| 75  |
| 76  |
| 76  |
| 77  |
| 78  |
| 79  |
| 80  |
| 80  |
| 81  |
| 82  |
| 83  |
| 83  |
| 83  |
| 84  |
| 84  |
| 85  |
| 85  |
| 86  |
| 87  |
| 88  |
| 88  |
| 89  |
| 89  |
| 93  |
| 95  |
| 96  |
| 07  |
| 97  |
| 98  |
|     |
| 100 |
| 100 |
|     |
|     |

|   | Connecting a Wireless Printer to Your Computer  Sharing a Network Printer  Printing to Your System's Printer | 103               |
|---|----------------------------------------------------------------------------------------------------|-------------------|
|   | Connecting Portable Devices to Your PC                                                                       |                   |
|   | Connecting Your PC to Your Living Room TV  Connecting via HDMI  Wirelessly Mirroring Your Computer Screen    | 105               |
| 7 | Using Your PC with Your Mobile Phone                                                                         | 109               |
|   | Linking Your Phone to Your Windows 11 PC                                                                     | 110               |
|   | Texting and Calling from Your PC Receiving Text Messages Sending Text Messages Making a Phone Call           | 111<br>111        |
|   | Doing More with Your Phone and Your Windows PC                                                               | 113<br>114<br>114 |
| 8 | Adding Storage and Backup                                                                                    | 117               |
|   | Understanding External Storage                                                                               | 118               |
|   | Connecting an External Drive                                                                                 | 118               |
|   | Backing Up Your Important Files  Backing Up to an External Drive  Backing Up Online                          | 119               |
| 9 | Setting Up a Home Network                                                                                    | 121               |
|   | How Networks Work Wired Networks Wireless Networks                                                           | 122               |
|   | Setting Up a Wireless Network in Your Home                                                                   | 124               |
|   | Connecting Your Computer to Your New Network  Connecting via Ethernet  Connecting Wirelessly                 | 126               |
|   | Accessing Computers on Your Network                                                                          |                   |

| IV | Using the Internet                          | 131 |
|----|---------------------------------------------|-----|
| 10 | Connecting to the Internet—at Home and Away | 133 |
|    | Different Types of Home Internet            | 134 |
|    | Understanding Internet Hardware             |     |
|    | Connecting to a Public Wi-Fi Hotspot        | 136 |
| 11 | Browsing and Searching the Web              | 139 |
|    | Understanding the Web                       | 140 |
|    | Using Microsoft Edge                        | 140 |
|    | Browsing the Web with Edge                  | 141 |
|    | Revisiting History                          | 141 |
|    | Opening Multiple Pages in Tabs              | 142 |
|    | Saving Your Favorite Pages                  | 143 |
|    | Returning to a Favorite Page                | 143 |
|    | Displaying the Favorites Bar                | 144 |
|    | Displaying a Page with Immersive Reader     | 144 |
|    | Browsing in Private                         | 145 |
|    | Setting a Different Start Page              | 146 |
|    | Using Google Chrome                         | 146 |
|    | Searching the Web with Google               | 147 |
|    | Using Google Search                         | 147 |
|    | Constructing a Query                        | 149 |
|    | Fine-Tuning Your Search Results             | 149 |
| 12 | Buying and Selling Online                   | 151 |
|    | How to Shop Online                          | 152 |
|    | Step 1: Find an Online Store                | 152 |
|    | Step 2: Find a Product                      | 152 |
|    | Step 3: Examine the Product (Virtually)     | 153 |
|    | Step 4: Order the Product                   | 153 |
|    | Step 5: Check Out                           | 154 |
|    | Step 6: Confirm the Order                   | 155 |
|    | How to Shop Safely                          | 155 |
|    | Ordering Meal and Grocery Delivery Online   |     |
|    | Ordering Meals Online                       | 157 |
|    | Ordering Groceries Online                   | 157 |

| Buying and Selling on Online Marketplaces | 158 |
|-------------------------------------------|-----|
| Craigslist                                | 158 |
| eBay                                      | 159 |
| Etsy                                      | 160 |
| Facebook Marketplace                      | 160 |
| Reverb                                    | 161 |
|                                           |     |
| V Communicating Online                    | 165 |
| 13 Sending and Receiving Email            | 167 |
| How Email Works                           | 168 |
| POP/IMAP Email                            | 168 |
| Web-Based Email                           | 169 |
| Using the Windows Mail App                | 169 |
| Navigating the Mail App                   | 170 |
| Adding Another Email Account              | 171 |
| Reading and Replying to Messages          | 171 |
| Viewing Attachments                       | 172 |
| Sending a New Message                     | 173 |
| Attaching a File                          | 174 |
| Using Web-Based Email                     | 174 |
| Using Outlook Online                      | 174 |
| Using Gmail                               | 175 |
| 14 Video Chatting with Friends and Family | 179 |
| Video Chatting with Zoom                  | 180 |
| Getting to Know Zoom                      |     |
| Accepting a Meeting Invitation            |     |
| Joining a Meeting Manually                |     |
| Switching Views                           |     |
| Applying a Virtual Background             |     |
| Leaving a Meeting                         |     |
| Starting a New Instant Meeting            |     |
| Scheduling a Meeting in Advance           |     |
| Starting and Ending a Meeting             |     |
| Video Chatting with Microsoft Teams       | 187 |
| Accepting a Meeting Invitation            |     |
| Blurring Your Background                  |     |
| Launching a New Teams Meeting             |     |

| Using Facebook         194           Signing Up with and Signing In to Facebook         194           Getting to Know Facebook         194           Searching for Friends         195           Viewing a Friend's Profile Page         196           Posting Status Updates         197           Determine Who Can—or Can't—See a Status Update         199           Viewing Friends' Updates in Your Feed         200           Managing Your Privacy on Facebook         201           Using Twitter         202           Joining Twitter         202           Navigating Twitter         203           Tweeting with Twitter         203           Following Other Users         204           Customizing Your Profile         204           Using Pinterest         204           What Pinterest Is and What It Does         204           Navigating the Pinterest Site         205           Viewing Boards and Pins         206           Following Other Users         206           Repinning Existing Items         207           Pinning Items from the Web         208           Creating New Boards         209           Using LinkedIn         210           Personalizing Your Profile                   | 15 Social Networking with Facebook, Twitter, and Other Soc | cial Media 193 |
|----------------------------------------------------------------------------------------------------|------------------------------------------------------------|----------------|
| Signing Up with and Signing In to Facebook                                                                                                    | Using Facebook                                             | 194            |
| Searching for Friends         195           Viewing a Friend's Profile Page         196           Posting Status Updates         197           Determine Who Can—or Can't—See a Status Update         199           Viewing Friends' Updates in Your Feed         200           Managing Your Privacy on Facebook         201           Using Twitter         201           Joining Twitter         202           Navigating Twitter         203           Tweeting with Twitter         203           Following Other Users         204           Customizing Your Profile         204           Using Pinterest         204           What Pinterest Is and What It Does         204           Navigating the Pinterest Site         205           Viewing Boards and Pins         206           Following Other Users         206           Following Other Users         206           Repinning Existing Items         207           Pinning Items from the Web         208           Creating New Boards         209           Using LinkedIn         210           Personalizing Your Profile         211           Finding New Connections         211           Contacting Other LinkedIn Members         212          | Signing Up with and Signing In to Facebook                 | 194            |
| Viewing a Friend's Profile Page         196           Posting Status Updates         197           Determine Who Can—or Can't—See a Status Update         199           Viewing Friends' Updates in Your Feed         200           Managing Your Privacy on Facebook         201           Using Twitter         201           Joining Twitter         202           Navigating Twitter         202           Tweeting with Twitter         203           Following Other Users         204           Customizing Your Profile         204           Using Pinterest         204           What Pinterest Is and What It Does         204           Navigating the Pinterest Site         205           Viewing Boards and Pins         206           Following Other Users         206           Repinning Existing Items         207           Pinning Items from the Web         208           Creating New Boards         209           Using LinkedIn         210           Personalizing Your Profile         211           Finding New Connections         211           Contacting Other LinkedIn Members         212           Using Social Networks—Smartly and Safely         212           Protecting Your Childre | Getting to Know Facebook                                   | 194            |
| Posting Status Updates.         197           Determine Who Cam—or Can't—See a Status Update         199           Viewing Friends' Updates in Your Feed         200           Managing Your Privacy on Facebook         201           Using Twitter         202           Joining Twitter         202           Navigating Twitter         202           Tweeting with Twitter         203           Following Other Users         204           Customizing Your Profile         204           Using Pinterest         204           What Pinterest Is and What It Does         204           Navigating the Pinterest Site         205           Viewing Boards and Pins         206           Following Other Users         206           Repinning Existing Items         207           Pinning Items from the Web         208           Creating New Boards         209           Using LinkedIn         210           Personalizing Your Profile         211           Finding New Connections         211           Contacting Other LinkedIn Members         212           Using Social Networks—Smartly and Safely         212           Protecting Your Children         212           Protecting Your Children      | Searching for Friends                                      | 195            |
| Determine Who Can—or Can't—See a Status Update         199           Viewing Friends' Updates in Your Feed         200           Managing Your Privacy on Facebook         201           Using Twitter         202           Joining Twitter         202           Navigating Twitter         202           Tweeting with Twitter         203           Following Other Users         204           Customizing Your Profile         204           Using Pinterest         204           What Pinterest Is and What It Does         204           Navigating the Pinterest Site         205           Viewing Boards and Pins         206           Following Other Users         206           Following Other Users         206           Repinning Existing Items         207           Pinning Items from the Web         208           Creating New Boards         209           Using LinkedIn         210           Personalizing Your Profile         211           Finding New Connections         211           Contacting Other LinkedIn Members         212           Using Social Networks—Smartly and Safely         212           Protecting Your Children         212           Protecting Yourself             | Viewing a Friend's Profile Page                            | 196            |
| Viewing Friends' Updates in Your Feed         200           Managing Your Privacy on Facebook         201           Using Twitter         202           Joining Twitter         202           Navigating Twitter         203           Following Other Users         204           Customizing Your Profile         204           Using Pinterest         204           What Pinterest Is and What It Does         204           What Pinterest Is and What It Does         204           Navigating the Pinterest Site         205           Viewing Boards and Pins         206           Following Other Users         206           Repinning Existing Items         207           Pinning Items from the Web         208           Creating New Boards         209           Using LinkedIn         210           Personalizing Your Profile         211           Finding New Connections         211           Contacting Other LinkedIn Members         212           Using Social Networks—Smartly and Safely         212           Protecting Your Children         212           Protecting Your Sported         213           VI Getting Productive         215           16 Installing and Using Desktop Applicati | Posting Status Updates                                     | 197            |
| Managing Your Privacy on Facebook       201         Using Twitter       202         Joining Twitter       202         Navigating Twitter       202         Tweeting with Twitter       203         Following Other Users       204         Customizing Your Profile       204         Using Pinterest       204         What Pinterest Is and What It Does       204         Navigating the Pinterest Site       205         Viewing Boards and Pins       206         Following Other Users       206         Repinning Existing Items       207         Pinning Items from the Web       208         Creating New Boards       209         Using LinkedIn       210         Personalizing Your Profile       211         Finding New Connections       211         Contacting Other LinkedIn Members       212         Using Social Networks—Smartly and Safely       212         Protecting Your Children       212         Protecting Your Self       213         VI Getting Productive       215         16 Installing and Installing New Apps       218         Downloading Apps from the Microsoft Store       218         Purchasing Apps from Your Local Retailer                                                      | · ·                                                        |                |
| Using Twitter       201         Joining Twitter       202         Navigating Twitter       203         Following Other Users       204         Customizing Your Profile       204         Using Pinterest       204         What Pinterest Is and What It Does       204         Navigating the Pinterest Site       205         Viewing Boards and Pins       206         Following Other Users       206         Repinning Existing Items       207         Pinning Items from the Web       208         Creating New Boards       209         Using LinkedIn       210         Personalizing Your Profile       211         Finding New Connections       211         Contacting Other LinkedIn Members       212         Using Social Networks—Smartly and Safely       212         Protecting Your Children       212         Protecting Yourself       213         VI Getting Productive       215         16 Installing and Using Desktop Applications       217         Finding and Installing New Apps       218         Downloading Apps from Your Local Retailer       220         Finding and Installing Apps Online       220                                                                                      | - · · · · · · · · · · · · · · · · · · ·                    |                |
| Joining Twitter                                                                                                    | Managing Your Privacy on Facebook                          | 201            |
| Navigating Twitter       202         Tweeting with Twitter       203         Following Other Users       204         Customizing Your Profile       204         Using Pinterest       204         What Pinterest Is and What It Does       204         Navigating the Pinterest Site       205         Viewing Boards and Pins       206         Following Other Users       206         Repinning Existing Items       207         Pinning Items from the Web       208         Creating New Boards       209         Using LinkedIn       210         Personalizing Your Profile       211         Finding New Connections       211         Contacting Other LinkedIn Members       212         Using Social Networks—Smartly and Safely       212         Protecting Your Children       212         Protecting Your Children       213         VI Getting Productive       215         16 Installing and Using Desktop Applications       217         Finding and Installing New Apps       218         Downloading Apps from the Microsoft Store       218         Purchasing Apps from Your Local Retailer       220         Finding and Installing Apps Online       220 <td>Using Twitter</td> <td>201</td>            | Using Twitter                                              | 201            |
| Tweeting with Twitter       203         Following Other Users       204         Customizing Your Profile       204         Using Pinterest       204         What Pinterest Is and What It Does       204         Navigating the Pinterest Site       205         Viewing Boards and Pins       206         Following Other Users       206         Repinning Existing Items       207         Pinning Items from the Web       208         Creating New Boards       209         Using LinkedIn       210         Personalizing Your Profile       211         Finding New Connections       211         Contacting Other LinkedIn Members       212         Using Social Networks—Smartly and Safely       212         Protecting Your Children       212         Protecting Your Children       213         VI Getting Productive       215         16 Installing and Using Desktop Applications       217         Finding and Installing New Apps       218         Downloading Apps from Your Local Retailer       220         Finding and Installing Apps Online       220                                                                                                    | Joining Twitter                                            | 202            |
| Following Other Users       204         Customizing Your Profile       204         Using Pinterest       204         What Pinterest Is and What It Does       204         Navigating the Pinterest Site       205         Viewing Boards and Pins       206         Following Other Users       206         Repinning Existing Items       207         Pinning Items from the Web       208         Creating New Boards       209         Using LinkedIn       210         Personalizing Your Profile       211         Finding New Connections       211         Contacting Other LinkedIn Members       212         Using Social Networks—Smartly and Safely       212         Protecting Your Children       212         Protecting Your Self       213         VI Getting Productive       215         16 Installing and Using Desktop Applications       217         Finding and Installing New Apps       218         Downloading Apps from the Microsoft Store       218         Purchasing Apps from Your Local Retailer       220         Finding and Installing Apps Online       220                                                                                                    | Navigating Twitter                                         | 202            |
| Customizing Your Profile       204         Using Pinterest       204         What Pinterest Is and What It Does       204         Navigating the Pinterest Site       205         Viewing Boards and Pins       206         Following Other Users       206         Repinning Existing Items       207         Pinning Items from the Web       208         Creating New Boards       209         Using LinkedIn       210         Personalizing Your Profile       211         Finding New Connections       211         Contacting Other LinkedIn Members       212         Using Social Networks—Smartly and Safely       212         Protecting Your Children       212         Protecting Your Children       213         VI Getting Productive       215         VI Getting and Installing New Apps       218         Downloading Apps from the Microsoft Store       218         Purchasing Apps from Your Local Retailer       220         Finding and Installing Apps Online       220                                                                                                    | Tweeting with Twitter                                      | 203            |
| Using Pinterest       204         What Pinterest Is and What It Does       204         Navigating the Pinterest Site       205         Viewing Boards and Pins       206         Following Other Users       206         Repinning Existing Items       207         Pinning Items from the Web       208         Creating New Boards       209         Using LinkedIn       210         Personalizing Your Profile       211         Finding New Connections       211         Contacting Other LinkedIn Members       212         Using Social Networks—Smartly and Safely       212         Protecting Your Children       212         Protecting Yourself       213         VI Getting Productive       215         VI Getting and Installing New Apps       218         Downloading Apps from the Microsoft Store       218         Purchasing Apps from Your Local Retailer       220         Finding and Installing Apps Online       220                                                                                                    | Following Other Users                                      | 204            |
| What Pinterest Is and What It Does       204         Navigating the Pinterest Site       205         Viewing Boards and Pins       206         Following Other Users       206         Repinning Existing Items       207         Pinning Items from the Web       208         Creating New Boards       209         Using LinkedIn       210         Personalizing Your Profile       211         Finding New Connections       211         Contacting Other LinkedIn Members       212         Using Social Networks—Smartly and Safely       212         Protecting Your Children       212         Protecting Yourself       213         VI Getting Productive       215         VI Getting and Installing New Apps       218         Downloading Apps from the Microsoft Store       218         Purchasing Apps from Your Local Retailer       220         Finding and Installing Apps Online       220                                                                                                    | Customizing Your Profile                                   | 204            |
| What Pinterest Is and What It Does       204         Navigating the Pinterest Site       205         Viewing Boards and Pins       206         Following Other Users       206         Repinning Existing Items       207         Pinning Items from the Web       208         Creating New Boards       209         Using LinkedIn       210         Personalizing Your Profile       211         Finding New Connections       211         Contacting Other LinkedIn Members       212         Using Social Networks—Smartly and Safely       212         Protecting Your Children       212         Protecting Yourself       213         VI Getting Productive       215         VI Getting and Installing New Apps       218         Downloading Apps from the Microsoft Store       218         Purchasing Apps from Your Local Retailer       220         Finding and Installing Apps Online       220                                                                                                    | Using Pinterest                                            | 204            |
| Navigating the Pinterest Site       205         Viewing Boards and Pins       206         Following Other Users       206         Repinning Existing Items       207         Pinning Items from the Web       208         Creating New Boards       209         Using LinkedIn       210         Personalizing Your Profile       211         Finding New Connections       211         Contacting Other LinkedIn Members       212         Using Social Networks—Smartly and Safely       212         Protecting Your Children       212         Protecting Yourself       213         VI Getting Productive       215         16 Installing and Using Desktop Applications       217         Finding and Installing New Apps       218         Downloading Apps from the Microsoft Store       218         Purchasing Apps from Your Local Retailer       220         Finding and Installing Apps Online       220                                                                                                    |                                                            |                |
| Viewing Boards and Pins       206         Following Other Users       206         Repinning Existing Items       207         Pinning Items from the Web       208         Creating New Boards       209         Using LinkedIn       210         Personalizing Your Profile       211         Finding New Connections       211         Contacting Other LinkedIn Members       212         Using Social Networks—Smartly and Safely       212         Protecting Your Children       212         Protecting Yourself       213         VI Getting Productive       215         VI Installing and Using Desktop Applications       217         Finding and Installing New Apps       218         Downloading Apps from the Microsoft Store       218         Purchasing Apps from Your Local Retailer       220         Finding and Installing Apps Online       220                                                                                                    |                                                            |                |
| Following Other Users       206         Repinning Existing Items       207         Pinning Items from the Web       208         Creating New Boards       209         Using LinkedIn       210         Personalizing Your Profile       211         Finding New Connections       211         Contacting Other LinkedIn Members       212         Using Social Networks—Smartly and Safely       212         Protecting Your Children       212         Protecting Yourself       213          VI Getting Productive       215         VI Installing and Using Desktop Applications       217         Finding and Installing New Apps       218         Downloading Apps from the Microsoft Store       218         Purchasing Apps from Your Local Retailer       220         Finding and Installing Apps Online       220                                                                                                    |                                                            |                |
| Repinning Existing Items       207         Pinning Items from the Web       208         Creating New Boards       209         Using LinkedIn       210         Personalizing Your Profile       211         Finding New Connections       211         Contacting Other LinkedIn Members       212         Using Social Networks—Smartly and Safely       212         Protecting Your Children       212         Protecting Yourself       213         VI Getting Productive       215         16 Installing and Using Desktop Applications       217         Finding and Installing New Apps       218         Downloading Apps from the Microsoft Store       218         Purchasing Apps from Your Local Retailer       220         Finding and Installing Apps Online       220                                                                                                    | •                                                          |                |
| Pinning Items from the Web         208           Creating New Boards         209           Using LinkedIn         210           Personalizing Your Profile         211           Finding New Connections         211           Contacting Other LinkedIn Members         212           Using Social Networks—Smartly and Safely         212           Protecting Your Children         212           Protecting Yourself         213           VI Getting Productive         215           16 Installing and Using Desktop Applications         217           Finding and Installing New Apps         218           Downloading Apps from the Microsoft Store         218           Purchasing Apps from Your Local Retailer         220           Finding and Installing Apps Online         220                                                                                                    | •                                                          |                |
| Using LinkedIn       210         Personalizing Your Profile       211         Finding New Connections       211         Contacting Other LinkedIn Members       212         Using Social Networks—Smartly and Safely       212         Protecting Your Children       212         Protecting Yourself       213         VI Getting Productive       215         16 Installing and Using Desktop Applications       217         Finding and Installing New Apps       218         Downloading Apps from the Microsoft Store       218         Purchasing Apps from Your Local Retailer       220         Finding and Installing Apps Online       220                                                                                                    | Pinning Items from the Web                                 | 208            |
| Personalizing Your Profile                                                                                                    | Creating New Boards                                        | 209            |
| Personalizing Your Profile                                                                                                    | Usina LinkedIn                                             | 210            |
| Finding New Connections                                                                                                    | S .                                                        |                |
| Contacting Other LinkedIn Members 212  Using Social Networks—Smartly and Safely 212 Protecting Your Children 212 Protecting Yourself 213  VI Getting Productive 215  16 Installing and Using Desktop Applications 217  Finding and Installing New Apps 218 Downloading Apps from the Microsoft Store 218 Purchasing Apps from Your Local Retailer 220 Finding and Installing Apps Online 220                                                                                                    | •                                                          |                |
| Protecting Your Children 212 Protecting Yourself 213  VI Getting Productive 215  16 Installing and Using Desktop Applications 217  Finding and Installing New Apps 218 Downloading Apps from the Microsoft Store 218 Purchasing Apps from Your Local Retailer 220 Finding and Installing Apps Online 220                                                                                                    | <u> </u>                                                   |                |
| Protecting Your Children 212 Protecting Yourself 213  VI Getting Productive 215  16 Installing and Using Desktop Applications 217  Finding and Installing New Apps 218 Downloading Apps from the Microsoft Store 218 Purchasing Apps from Your Local Retailer 220 Finding and Installing Apps Online 220                                                                                                    | Using Social Networks—Smartly and Safely                   | 212            |
| Protecting Yourself                                                                                                    |                                                            |                |
| 16 Installing and Using Desktop Applications217Finding and Installing New Apps218Downloading Apps from the Microsoft Store218Purchasing Apps from Your Local Retailer220Finding and Installing Apps Online220                                                                                                    | <u> </u>                                                   |                |
| 16 Installing and Using Desktop Applications217Finding and Installing New Apps218Downloading Apps from the Microsoft Store218Purchasing Apps from Your Local Retailer220Finding and Installing Apps Online220                                                                                                    |                                                            |                |
| Finding and Installing New Apps                                                                                                    | VI Getting Productive                                      | 215            |
| Downloading Apps from the Microsoft Store                                                                                                    | 16 Installing and Using Desktop Applications               | 217            |
| Downloading Apps from the Microsoft Store                                                                                                    | Finding and Installing New Apps                            | 218            |
| Purchasing Apps from Your Local Retailer                                                                                                    | =                                                          |                |
| Finding and Installing Apps Online                                                                                                    |                                                            |                |
|                                                                                                    |                                                            |                |
|                                                                                                    | Understanding Web-Based Apps                               | 221            |

|    | Managing Your Apps                             | 222 |
|----|------------------------------------------------|-----|
|    | Finding Your Installed Apps                    | 222 |
|    | Pinning Apps to the Start Menu                 |     |
|    | Pinning Apps to the Taskbar                    | 224 |
|    | Adding App Shortcuts to the Desktop            |     |
|    | Working with Applications                      | 224 |
|    | Using Toolbars and Ribbons                     |     |
|    | Using Menus                                    |     |
|    | Closing an Open App                            |     |
| 17 | Doing Office Work                              | 229 |
|    | Getting to Know Microsoft Office               | 230 |
|    | Using Office on the Desktop                    |     |
|    | Using Office on the Web                        |     |
|    | Which Version of Office Should You Use?        |     |
|    | Word Processing with Microsoft Word            | 233 |
|    | Exploring the Word Workspace                   |     |
|    | Working with Documents                         |     |
|    | Entering Text                                  |     |
|    | Editing Text                                   |     |
|    | Formatting Text                                |     |
|    | Checking Spelling and Grammar                  |     |
|    | Printing Your Document                         |     |
|    | Number Crunching with Microsoft Excel          | 236 |
|    | Exploring the Excel Workspace                  |     |
|    | Entering Data                                  |     |
|    | Inserting and Deleting Rows and Columns        | 238 |
|    | Adjusting Column Width                         |     |
|    | Calculating with Formulas                      | 239 |
|    | Including Other Cells in a Formula             | 239 |
|    | Quick Addition with AutoSum                    | 240 |
|    | Using Functions                                | 241 |
|    | Formatting Your Spreadsheet                    | 241 |
|    | Creating a Chart                               | 242 |
|    | Giving Presentations with Microsoft PowerPoint | 243 |
|    | Exploring the PowerPoint Workspace             |     |
|    | Applying a Theme                               |     |
|    | Inserting New Slides                           |     |
|    | Adding and Formatting Text                     | 245 |
|    | Start the Show!                                |     |

|   | Exploring Google Docs                                         | 245 |
|---|---------------------------------------------------------------|-----|
|   | Using Google Docs Word Processor                              |     |
|   | Using Google Sheets Spreadsheet                               | 247 |
|   | Using Google Slides Presentations                             | 248 |
|   | Using the Windows Calendar App                                | 249 |
|   | Displaying Different Views                                    | 249 |
|   | Creating a New Event                                          | 250 |
| 8 | Working with Digital Photos                                   | 253 |
|   | Transferring Pictures from Your Camera, Smartphone, or Tablet |     |
|   | Downloading from the Internet                                 |     |
|   | Transferring Photos from a Smartphone or Tablet via USB       |     |
|   | Transferring Pictures from a Digital Camera via USB           |     |
|   | Transferring Pictures from a Memory Card                      |     |
|   | Scanning a Picture                                            | 255 |
|   | Viewing Your Photos with the Windows Photos App               | 256 |
|   | Editing Your Photos with the Photos App                       | 257 |
|   | Opening Editing Mode                                          | 258 |
|   | Cropping or Rotating a Photo                                  | 258 |
|   | Applying Filters                                              | 259 |
|   | Adjusting Brightness                                          | 259 |
|   | Adjusting Color                                               | 260 |
|   | Printing and Sharing Your Photos                              | 261 |
|   | Choosing the Right Printer and Paper                          | 261 |
|   | Making the Print                                              | 262 |
|   | Printing Photos Professionally                                | 262 |
|   | Sharing Your Photos                                           | 263 |
| E | Exploring Online Entertainment                                | 265 |
| 9 | Watching Movies and TV Shows Online                           | 267 |
|   | Watching Streaming Video Services                             | 268 |
|   | Watching Amazon Prime Video                                   | 268 |
|   | Watching Apple TV+                                            | 269 |
|   | Watching Discovery+                                           | 270 |
|   | Watching Disney+                                              | 271 |
|   | Watching HBO Max                                              | 272 |
|   | Watching Hulu                                                 | 272 |
|   | Watching Netflix                                              | 273 |
|   | Watching Paramount+                                           | 274 |

|      | Watching Peacock                                                                                                    | 275                                         |
|------|----------------------------------------------------------------------------------------------------|---------------------------------------------|
|      | Watching Other Streaming Video Services                                                                                                    | 276                                         |
|      | Watching Live TV Online                                                                                                    | 277                                         |
|      | Buying and Renting Movies Online                                                                                                    | 279                                         |
|      | Watching Videos on YouTube                                                                                                    | 279                                         |
| 20   | Listening to Music and Podcasts Online                                                                                                    | 281                                         |
|      | Listening to Streaming Music Online                                                                                                    | 282                                         |
|      | Listening to Pandora                                                                                                    |                                             |
|      | Listening to Spotify                                                                                                    |                                             |
|      | Listening to Other Streaming Music Services                                                                                                    |                                             |
|      | Listening to Traditional Radio Stations Online                                                                                                    |                                             |
|      | Purchasing and Downloading Digital Music                                                                                                    | 286                                         |
|      | Examining Online Music Stores                                                                                                    | 286                                         |
|      | Playing Downloaded Music on Your PC                                                                                                    | 286                                         |
|      |                                                                                                    |                                             |
| II K | Listening to Podcasts Online  Geeping Your System Up and Running                                                                                                    |                                             |
|      | Geeping Your System Up and Running Protecting Your PC from Computer Attacks, Malware, Spam,                                                                                                    | 289                                         |
|      | Geeping Your System Up and Running                                                                                                    | 289                                         |
|      | Geeping Your System Up and Running Protecting Your PC from Computer Attacks, Malware, Spam,                                                                                                    | 289                                         |
|      | Protecting Your PC from Computer Attacks, Malware, Spam, and More                                                                                                    | <b>289291</b> 292                           |
|      | Protecting Your PC from Computer Attacks, Malware, Spam, and More  Safeguarding Your System from Computer Viruses                                                                                                    | <b>289 291</b> 292292                       |
|      | Protecting Your PC from Computer Attacks, Malware, Spam, and More.  Safeguarding Your System from Computer Viruses.  Watching for Signs of Infection                                                                                                    |                                             |
|      | Protecting Your PC from Computer Attacks, Malware, Spam, and More  Safeguarding Your System from Computer Viruses  Watching for Signs of Infection  Catching a Virus.                                                                                                    |                                             |
|      | Protecting Your PC from Computer Attacks, Malware, Spam, and More  Safeguarding Your System from Computer Viruses  Watching for Signs of Infection  Catching a Virus.  Practicing Safe Computing.                                                                                                    |                                             |
|      | Protecting Your PC from Computer Attacks, Malware, Spam, and More  Safeguarding Your System from Computer Viruses  Watching for Signs of Infection  Catching a Virus.  Practicing Safe Computing.  Disinfecting Your System with Antivirus Software                                                                                                    |                                             |
|      | Protecting Your PC from Computer Attacks, Malware, Spam, and More  Safeguarding Your System from Computer Viruses  Watching for Signs of Infection  Catching a Virus  Practicing Safe Computing  Disinfecting Your System with Antivirus Software  Hunting Down Spyware                                                                                                    | 289 291 292 292 292 293 294 295             |
|      | Protecting Your PC from Computer Attacks, Malware, Spam, and More  Safeguarding Your System from Computer Viruses  Watching for Signs of Infection  Catching a Virus.  Practicing Safe Computing.  Disinfecting Your System with Antivirus Software  Hunting Down Spyware  Fighting Email Spam.                                                                                           | 289 291 292 292 292 293 294 295 296         |
|      | Protecting Your PC from Computer Attacks, Malware, Spam, and More  Safeguarding Your System from Computer Viruses Watching for Signs of Infection Catching a Virus Practicing Safe Computing Disinfecting Your System with Antivirus Software  Hunting Down Spyware  Fighting Email Spam Protecting Your Email Address                                                                    | 289 291 292 292 293 294 295 296 296 297     |
|      | Protecting Your PC from Computer Attacks, Malware, Spam, and More  Safeguarding Your System from Computer Viruses Watching for Signs of Infection Catching a Virus Practicing Safe Computing Disinfecting Your System with Antivirus Software  Hunting Down Spyware  Fighting Email Spam Protecting Your Email Address Blocking Spammers in Your Email Programs                           | 289 291 292 292 293 294 295 296 296 297     |
|      | Protecting Your PC from Computer Attacks, Malware, Spam, and More  Safeguarding Your System from Computer Viruses Watching for Signs of Infection Catching a Virus Practicing Safe Computing Disinfecting Your System with Antivirus Software  Hunting Down Spyware  Fighting Email Spam Protecting Your Email Address Blocking Spammers in Your Email Programs  Resisting Phishing Scams | 289 291 292 292 293 294 295 296 296 297 297 |

| 22 | Performing Preventive Maintenance and Dealing with Common Problems | 301 |
|----|--------------------------------------------------------------------|-----|
|    | Maintaining Your Computer                                          |     |
|    | Removing Unused Programs                                           |     |
|    | Optimizing Your Disk Storage                                       | 304 |
|    | Updating Windows                                                   |     |
|    | Keeping Your Hardware in Tip-Top Condition                         | 305 |
|    | System Unit                                                        | 305 |
|    | Keyboard                                                           | 306 |
|    | Display                                                            | 307 |
|    | Printer                                                            | 307 |
|    | Maintaining a Laptop PC                                            | 307 |
|    | Using the Windows Mobility Center                                  |     |
|    | Conserving Battery Life                                            |     |
|    | Securing Your Laptop                                               | 309 |
|    | Troubleshooting Computer Problems                                  | 309 |
|    | Troubleshooting in Safe Mode                                       | 311 |
|    | Reacting When Windows Freezes or Crashes                           | 311 |
|    | What Causes Windows to Freeze?                                     | 312 |
|    | Dealing with Frozen Windows                                        | 312 |
|    | Dealing with a Frozen Program                                      | 312 |
|    | Dealing with a Major Crash                                         | 313 |
|    | Refreshing or Resetting Your System                                | 314 |
|    | Refreshing System Files                                            | 314 |
|    | Resetting Your System to Its Original Condition                    | 315 |
|    | Indee.                                                             | 247 |

# **About the Author**

**Michael Miller** is a successful and prolific author with a reputation for practical advice, technical accuracy, and an unerring empathy for the needs of his readers.

Mr. Miller has written more than 200 best-selling books over the past three decades that collectively have sold more than 1.5 million copies. Some of his titles are My Windows 11 Computer for Seniors, My iPad for Seniors, My Google Chromebook, My Video Chat for Seniors, and My TV for Seniors.

He is known for his casual, easy-to-read writing style and his practical, real-world advice—as well as his ability to explain a variety of complex topics to an everyday audience.

Learn more about Mr. Miller at his website, www.millerwriter.com. Follow him on Twitter @molehillgroup.

# **Dedication**

To Sherry—life together is easier.

# **Acknowledgments**

Thanks to the usual suspects, including but not limited to Laura Norman, Anshul Sharma, Charlotte Kughen, and technical editor Vince Averello.

# Pearson's Commitment to Diversity, Equity, and Inclusion

Pearson is dedicated to creating bias-free content that reflects the diversity of all readers. We embrace the many dimensions of diversity, including but not limited to race, ethnicity, gender, socioeconomic status, ability, age, sexual orientation, and religious or political beliefs.

Books are a powerful force for equity and change in our world. They have the potential to deliver opportunities that improve lives and enable economic mobility. As we work with authors to create content for every product and service, we acknowledge our responsibility to demonstrate inclusivity and incorporate diverse scholarship so that everyone can achieve their potential through learning. As the world's leading learning company, we have a duty to help drive change and live up to our purpose to help more people create a better life for themselves and to create a better world.

Our ambition is to purposefully contribute to a world where:

- Everyone has an equitable and lifelong opportunity to succeed through learning.
- Our products and services are inclusive and represent the rich diversity of readers.
- Our content accurately reflects the histories and experiences of the readers we serve.
- Our content prompts deeper discussions with readers and motivates them to expand their own learning (and worldview).

While we work hard to present unbiased content, we want to hear from you about any concerns or needs with this Pearson product so that we can investigate and address them. Please contact us with concerns about any potential bias at https://www.pearson.com/report-bias.html.

# We Want to Hear from You!

As the reader of this book, you are our most important critic and commentator. We value your opinion and want to know what we're doing right, what we could do better, what areas you'd like to see us publish in, and any other words of wisdom you're willing to pass our way.

We welcome your comments. You can email or write to let us know what you did or didn't like about this book—as well as what we can do to make our books better.

Please note that we cannot help you with technical problems related to the topic of this book.

When you email, please be sure to include this book's title and author as well as your name and email address. We will carefully review your comments and share them with the author and editors who worked on the book.

Email: community@informit.com

# **Reader Services**

Visit our website and register this book at informit.com/register for convenient access to any updates, downloads, or errata that might be available for this book.

# **Figure Credits**

Figures 3.1 through 3.13, 4.1 through 4.5, 4.7, 4.8, 5.1 through 5.8, 6.6, 7.1 through 7.4, 9.2, 9.3, 10.1, 11.1 through 11.5, 13.1 through 13.6, 14.5, 14.6, 15.14, 15.15, 16.1 through 16.4, 16.6, 16.7, 17.1 through 17.5, 17.10, 17.11, 18.1 through 18.6, 20.4, 21.1, 22.1 through 22.4: Microsoft

Figure 8.1: James Looker/Future/Shutterstock

Figures 11.6 through 11.8, 13.7, 13.8, 17.6 through 17.9, 19.11, 20.5: Google

Figures 12.1, 19.1: Amazon.com, Inc.

Figure 12.2: Craigslist

Figure 12.3: eBay Inc.

Figure 12.4: Etsy, Inc.

Figures 12.5, 15.1 through 15.6: Meta Platforms, Inc.

Figure 12.6: Reverb.com LLC

Figures 14.1 through 14.4: Zoom Video Communications, Inc.

Figures 15.7, 15.8: Twitter, Inc.

Figures 15.9 through 15.13: Pinterest

Figure 16.5: Intuit Inc.

Figure 19.1: Apple Inc.

Figure 19.3: Discovery, Inc.

Figure 19.4: The Walt Disney Company

Figure 19.5: WarnerMedia Direct, LLC

Figures 19.6, 19.10: Hulu, LLC

Figure 19.7: Netflix

Figure 19.8: Paramount

Figure 19.9: Peacock TV LLC

Figure 20.1: Pandora Media, Inc.

Figure 20.2: Spotify AB

Figure 20.3: TuneIn, Inc.

#### INTRODUCTION

Because this book is titled *Computer Basics: Absolute Beginner's Guide*, let's start at the absolute beginning, which is this:

Computers aren't supposed to be scary. Intimidating? Sometimes. Difficult to use? Perhaps. Inherently unreliable? Not really, although they used to be.

But scary? Definitely not.

Computers aren't scary because there's nothing they can do to hurt you (unless you drop one on your foot, that is). And there's not much you can do to hurt them either. It's kind of a wary coexistence between person and machine, but the relationship has the potential to be beneficial—to you, anyway.

Many people think that they're scared of computers because they're unfamiliar with them. But that isn't really true.

You see, even if you've never actually used a computer before, you've been exposed to computers and all they can do since at least the mid 1980s. Whenever you make a deposit at your bank, you work with computers. Whenever you make a purchase at a retail store, you work with computers. Whenever you watch a television show, read a newspaper article, or look at a picture in a magazine, you work with computers.

That's because computers are used in all those applications. Somebody, somewhere, works behind the scenes with a computer to manage your bank account and monitor your credit card purchases.

In fact, it's difficult to imagine, here in the twenty-first century, how we ever got by without all those keyboards, mice, and monitors (or, for that matter, the Internet and social networking).

However, just because computers have been around for a while doesn't mean that everyone knows how to use them. It's not unusual to feel a little trepidation the first time you sit down in front of that intimidating display and keyboard. Which keys should you press? What do people mean by double-clicking the mouse? And what are all those little pictures onscreen?

As foreign as all this might seem at first, computers really aren't that hard to understand—or use. You have to learn a few basic concepts, of course (all the pressing and clicking and whatnot), and it helps to understand exactly what part of the system does what. But when you get the hang of things, computers are easy to use.

Which, of course, is where this book comes in.

Computer Basics: Absolute Beginner's Guide, Windows 11 Edition can help you figure out how to use your new computer system. You learn how computers work, how to connect all the pieces and parts (if your computer has pieces and parts, that is; not all do), and how to start using them. You learn about computer hardware and software, about the Microsoft Windows 11 operating system, and about the Internet. And when you're comfortable with the basic concepts (which won't take too long, trust me), you learn how to actually do stuff.

You learn how to do useful stuff, such as writing letters and editing photos; fun stuff, such as listening to music and watching movies and TV shows; online stuff, such as searching for information, sending and receiving email, keeping up with friends and family via Facebook and other social networks, and video chatting with Zoom and Microsoft Teams; and essential stuff, such as copying files, troubleshooting problems, and protecting against malware and computer attacks.

All you have to do is sit yourself down in front of your computer, try not to be scared (there's nothing to be scared of, really), and work your way through the chapters and activities in this book. And remember that computers aren't difficult to use, they don't break easily, and they let you do all sorts of fun and useful things after you get the hang of them. Really!

# **How This Book Is Organized**

This book is organized into eight main parts, as follows:

- Part I, "Understanding Computers," discusses the different types of computers available today; describes all the pieces and parts of desktop, all-in-one, laptop, and 2-in-1 PCs; and talks about how to connect everything to get your new system up and running.
- Part II, "Using Windows," introduces the backbone of your entire system,
  the Microsoft Windows operating system, now in its eleventh version. You
  learn how Windows 11 works, how to navigate your way around the desktop
  and the Start menu, and how to personalize it. You'll also learn how to use
  Windows to perform basic tasks, such as copying and deleting files and folders.
- Part III, "Setting Up the Rest of Your System," talks about all those things
  you connect to your computer—printers, external storage drives, USB drives,
  and the like. You also learn how to connect your new PC to other computers
  and devices in a home network and how to use your PC to do text messaging
  and voice calls with your Android phone.

- Part IV, "Using the Internet," is all about going online. You discover how to connect to the Internet and surf the Web. You also learn how to search for information, shop, and even sell things online. This is one of the most fun parts of the book.
- Part V, "Communicating Online," is all about keeping in touch. You find out how to send and receive email, of course, but also how to do video meetings and get started with social networking, on Facebook, Twitter, and other social networks. The Internet is how everyone keeps in touch these days.
- Part VI, "Getting Productive," tells you everything you need to know about using software programs (what some people call "apps"). You learn how software programs work and where to find new ones. You'll also learn how to do office work with Microsoft Office software, and how to edit and share digital photos.
- Part VII, "Exploring Online Entertainment," is all about streaming audio and video over the Internet. You'll learn how to listen to streaming music online and how to stream your favorite TV shows, movies, and other videos.
- Part VIII, "Keeping Your System Up and Running," contains all the boring (but necessary) information you need to know to keep your new PC in tip-top shape. You learn how to protect against Internet threats (including viruses, spyware, and spam), as well as how to perform routine computer maintenance. You even learn how to troubleshoot problems and, if necessary, restore, refresh, or reset your entire system.

Taken together, the 22 chapters in this book can help you progress from absolute beginner to experienced computer user. Just read what you need, and before long, you'll be using your computer like a pro!

### Which Version of Windows?

This edition of the Absolute Beginner's Guide to Computer Basics is written for computers of all types running the latest version of Microsoft's operating system, dubbed Windows 11.

What if you're running an older version of Windows? In that case, you'll be better off with one of the previous editions of this book. There are editions out there for Windows 10, Windows 8.1, (Microsoft skipped Windows 9), Windows 8, Windows 7, Windows Vista, and even Windows XP. If you can't find a particular edition at your local bookstore, look for it online.

#### Conventions Used in This Book

I hope that this book is easy enough to figure out without requiring its own instruction manual. As you read through the pages, however, it helps to know precisely how I've presented specific types of information.

#### Menu Commands

Most computer programs operate via a series of pull-down menus. You use your mouse to pull down a menu and then select an option from that menu. This sort of operation is indicated throughout the book like this:

Select File, Save.

or

Right-click the file and select Properties from the pop-up menu.

All you have to do is follow the instructions in order, using your mouse to click each item in turn. When submenus are tacked onto the main menu, just keep clicking the selections until you come to the last one—which should open the program or activate the command you want!

# **Shortcut Key Combinations**

When you use your computer keyboard, sometimes you have to press two keys at the same time. These two-key combinations are called shortcut keys and are shown as the key names joined with a plus sign (+).

For example, Ctrl+W indicates that you should press the W key while holding down the Ctrl key. It's no more complex than that.

#### Web Page Addresses

This book contains a lot of web page addresses. (That's because you'll probably be spending a lot of time on the Internet.)

Technically, a web page address is supposed to start with http:// (as in http:// www.millerwriter.com). Because web browsers automatically insert this piece of the address, however, you don't have to type it—and I haven't included it in any of the addresses in this book.

# **Special Elements**

This book also includes a few special elements that provide additional information not included in the basic text. These elements are designed to supplement the text to make your learning faster, easier, and more efficient.

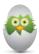

**TIP** A *tip* is a piece of advice—a little trick, actually—that helps you use your computer more effectively or maneuver around problems or limitations.

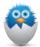

**NOTE** A *note* is designed to provide information that is generally useful but not specifically necessary for what you're doing at the moment. Some are like extended tips—interesting, but not essential.

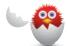

**CAUTION** A caution tells you to beware of a potentially dangerous act or situation. In some cases, ignoring a caution could cause you significant problems—so pay attention to them!

# There's More Online

If you want to learn more about me and any new books I have in the works, check out my website at www.millerwriter.com. Who knows, you might find some other books there that you would like to read. You can also follow me on Twitter (@molehillgroup) and leave messages to me on my website. I love hearing from readers!

# PART I

# UNDERSTANDING COMPUTERS

| 1 How Personal Computers Work                       | 3  |
|-----------------------------------------------------|----|
| 2 Satting Up and Using Different Types of Computers | 27 |

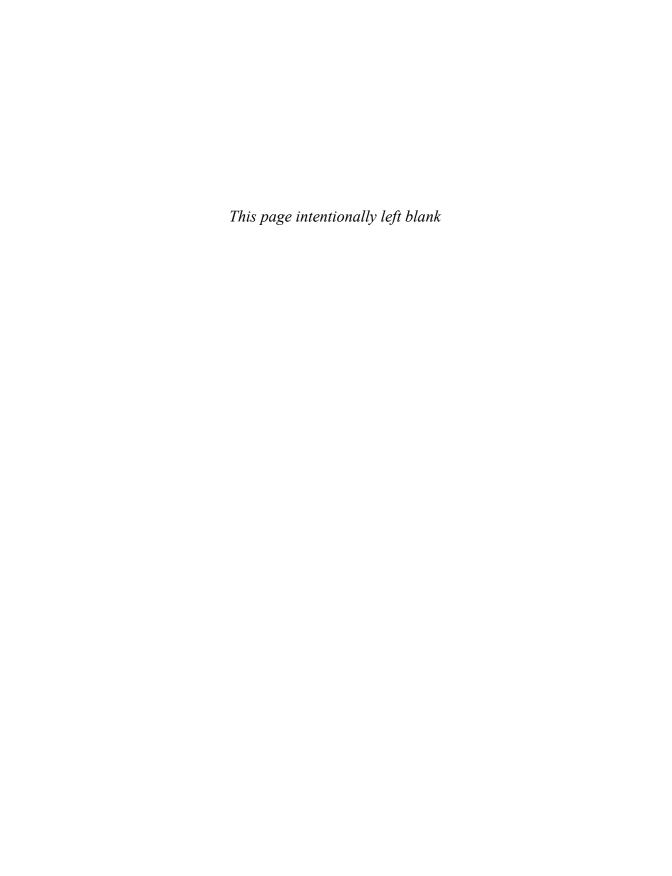

#### IN THIS CHAPTER

- What Your Computer Can Do
- Inside a Personal Computer
- Other Parts of Your Computer System
- Different Types of Computers
- Don't Worry, You Can't Screw It Up—Much

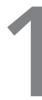

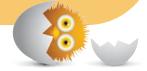

# HOW PERSONAL COMPUTERS WORK

Chances are you're reading this book because you just bought a new computer, are thinking about buying a new computer, or maybe even had someone give you their old computer. (Nothing wrong with high-tech hand-me-downs!) At this point, you might not be totally sure what it is you've gotten yourself into. Just what is this thing you're holding in your hands, and what can you—or should you—do with it?

This chapter serves as an introduction to the entire concept of personal computers—what they do, how they work, that sort of thing—and computer hardware in particular. It's a good place to start if you're not that familiar with computers or want a brief refresher course in what all those pieces and parts are and what they do.

Of course, if you want to skip the background and get right to using your computer, that's okay, too. For step-by-step instructions on how to connect and configure a new PC, go directly to Chapter 2, "Setting Up and Using Different Types of Computers." Everything you need to know should be in that chapter.

# What Your Computer Can Do

What good is a personal computer, anyway?

Everybody has one, you know (including you, now). In fact, it's possible you bought your new computer just so that you wouldn't feel left out. But now that you have a personal computer, what do you do with it?

# Good for Getting Online

Most of what we do on our computers these days is accomplished via the Internet. We find friends and communicate with them online; we find useful information online; we watch TV and movies and listen to music online; we play games online; we even shop, order meals, and do our banking online. Most of these activities are accomplished by browsing something called the World Wide Web (or just the "Web"), which you do from something called a web browser.

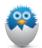

**NOTE** Learn more about getting online in Chapter 10, "Connecting to the Internet—at Home or Away."

# Good for Social Networking

One of the most popular online activities these days involves something called social networking. A *social network* is a website where you can keep informed about what your friends and family are doing, and they can see what you're up to, too. There are several social networks you can use, but the most popular are Facebook, Twitter, Pinterest, and LinkedIn. You can join one or more of these and start sharing your life online.

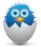

**NOTE** Learn more about Facebook and other social networks in Chapter 15, "Social Networking with Facebook, Twitter, and Other Social Media."

# Good for Communicating

Your new computer is also great for keeping in touch with friends, family, and coworkers. Want to send a note to a friend? Or keep your family informed of what's new and exciting? It's easy enough to do, thanks to your new computer and the Internet. You can drop a note via email, keep folks up to date via Facebook or some similar social networking site, or participate in a real-time video chat (using your computer's microphone and webcam) via Microsoft Teams or Zoom.

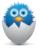

**NOTE** Learn more about communicating with email in Chapter 13, "Sending and Receiving Email." Learn more about video chats in Chapter 14, "Video Chatting with Friends and Family."

# Good for Sharing Photos and Home Movies

You can also use your computer to store, edit, and share your favorite photos and home movies. When you upload a picture, your friends can view it online. You can even touch up the photo before you share it. Pretty nifty.

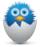

**NOTE** Learn more about digital photos in Chapter 18, "Working with Digital Photos."

#### Good for Entertainment

For many people, a personal computer is a hub for all sorts of online entertainment. You can use your computer to listen to music over the Internet via streaming music services such as Pandora and Spotify. You also can watch movies and TV shows online with streaming video services such as Amazon Prime Video, Disney+, Hulu, and Netflix.

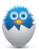

**NOTE** Learn more about watching TV and movies on your PC in Chapter 19, "Watching Movies and TV Shows Online." Learn more about listening to music with your PC in Chapter 20, "Listening to Music Online."

# Good for Keeping Informed

Entertainment is fun, but it's also important to stay informed. Your computer is a great gateway to tons of information, both old and new. You can use Google and other search engines to search for just about anything you want online—or use your computer to browse the latest news headlines, sports scores, and weather reports. All the information you can think of is online somewhere, and you use your computer to find and read it.

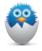

**NOTE** Learn more about staying informed online in Chapter 11, "Browsing and Searching the Web."

#### Good for Work

A lot of people use their home PCs for work-related purposes. You can bring your work (reports, spreadsheets, you name it) home from the office and finish it on your home PC. Or, if you work at home, you can use your computer to pretty much run your small business—you can use it to do everything from typing memos and reports to generating invoices and setting budgets.

In short, anything you can do with a normal office PC, you can probably do on your home PC, using Microsoft Office, Google Docs, and similar productivity software.

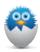

**NOTE** Learn more about using your computer for office work in Chapter 17, "Doing Office Work."

# Good for Play

All work and no play make Jack a dull boy, so there's no reason not to have a little fun with your new PC. There are a lot of cool games online, plus you can purchase all manner of computer games to play, if that's what you're into. There's a lot of fun to be had with your new PC!

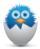

**NOTE** This book is written for users of relatively new personal computers—in particular, PCs running the Microsoft Windows 11 operating system. If you have an older PC running an older version of Windows, most of the advice here is still good, although not all the step-by-step instructions will apply. Instead, you may want to pick up a previous edition of this book to match your older operating system.

# **Inside a Personal Computer**

As I discuss momentarily, there are a lot of different types of personal computers—desktops, all-in-ones, laptops, and the like. What they have in common is a core set of components—the computer *hardware*. Unlike computer *software*, which describes the programs and applications you run on your computer, the hardware is composed of those physical parts of your system you can see and touch.

Well, you could see the parts if you opened the case, which you can't always do. Let's take a virtual tour inside a typical PC, so you can get a sense of how the darned thing works.

#### The Motherboard: Home to Almost Everything

Inside every PC are all manner of computer chips and circuit boards. Most of these parts connect to a big circuit board called a *motherboard*, so named because it's the "mother" for the computer's microprocessor and memory chips, as well as for all other internal components that enable your system to function.

On a laptop or 2-in-1 PC (a laptop that also functions as a tablet), the mother-board is just under the keyboard. On a traditional desktop PC, the motherboard is located somewhere inside the computer's system unit. (In Figure 1.1, it's on the left side of the cabinet.) On an all-in-one desktop, it's typically built into the monitor unit.

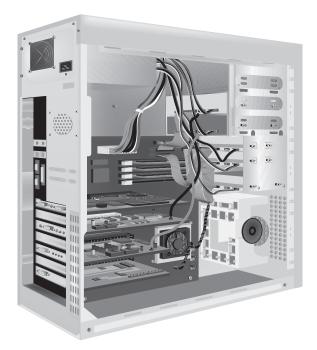

#### FIGURE 1.1

What a typical desktop PC looks like on the inside—a big motherboard with lots of add-on boards attached.

On a traditional desktop PC, the motherboard contains several slots, into which you can plug additional *boards* (also called *cards*) that perform specific functions.

For example, some gaming PCs feature a separate video card that enables your motherboard to transmit high-quality video signals to your monitor. All-in-one, laptop, and 2-in-1 PCs have these functions built into the motherboard and thus aren't expandable like PCs that have separate system units.

#### Microprocessors: The Main Engine

I'm not done talking about the motherboard just yet. That's because the specific chip that controls your entire computer system is buried somewhere on that big motherboard. This chip is called a *microprocessor* or a *central processing unit* (CPU).

The microprocessor is the brain inside your system. It processes all the instructions necessary for your computer to perform its duties. The more powerful the microprocessor chip, the faster and more efficiently your system runs.

Microprocessors carry out the various instructions that enable your computer to compute. Every input and output device connected to a computer—the keyboard, printer, monitor, and so on—either issues or receives instructions that the microprocessor then processes. Your software programs also issue instructions that must be implemented by the microprocessor. This chip truly is the workhorse of your system; it affects just about everything your computer does.

Different computers have different types of microprocessor chips. Desktop and laptop computers running the Windows operating system use chips manufactured by either Intel or AMD. (Apple Macintosh computers also use Intel chips, although they're different from the chips used in Windows PCs.)

In addition to having different chip manufacturers (and different chip families from the same manufacturer), you'll run into microprocessor chips that run at different speeds. CPU speed today is measured in *gigahertz (GHz)*. A CPU with a speed of 1GHz can run at one *billion* clock ticks per second! The bigger the gigahertz number, the faster the chip runs.

It gets better. Most computers today incorporate chips with more than one *core*. Each core is the equivalent of a separate CPU on a single chip. You can find chips with two, four, or six cores—the equivalent of two, four, or six CPUs working together to increase your processing power. The more cores, the better—especially for processor-intensive tasks, such as editing digital video files.

If you're shopping for a new PC, look for one with the combination of a powerful microprocessor and a high clock speed for best performance. And don't forget to count all the cores; a quad-core chip with four 2GHz CPUs is more powerful than a single-core chip with a single 4GHz CPU.

# Computer Memory: Temporary Storage

Before a CPU can process instructions you give it, your instructions must be stored somewhere in preparation for access by the microprocessor. These instructions—along with other data processed by your system—are temporarily held in the computer's random access memory (RAM). All computers have some amount of memory, which is created by a number of memory chips. The more memory that's available in a machine, the more instructions and data that can be stored at one time.

Memory is measured in terms of bytes. One byte is equal to approximately one character in a word processing document. A unit equaling approximately one thousand bytes (1,024, to be exact) is called a *kilobyte (KB)*, and a unit of approximately one thousand (1,024) kilobytes is called a *megabyte (MB)*. A thousand megabytes is a *gigabyte (GB)*.

Most computers today come with at least 4GB of memory, some with much more. To enable your computer to run as many programs as quickly as possible, you need as much memory installed in your system as it can accept—or that you can afford. You can add extra memory to a computer by installing new memory modules, which is as easy as plugging a "stick" directly into a slot on your system's motherboard.

If your computer doesn't possess enough memory, its CPU must constantly retrieve data from permanent storage on its hard disk. This method of data retrieval is slower than retrieving instructions and data from electronic memory. In fact, if your machine doesn't have enough memory, some programs will run very slowly (or you might experience random system crashes), and other programs won't run at all!

#### Hard Disk Drives: Long-Term Storage

Another important physical component inside many computers is the *hard disk* drive. The hard disk permanently stores all your important data. Some hard disks today can store multiple *terabytes* (*TB*) of data, each terabyte equaling 1,000 gigabytes. (Contrast this to your system's RAM, which temporarily stores only a few gigabytes of data.)

A hard disk consists of numerous metallic platters. These platters store data *magnetically*. Special read/write *heads* realign magnetic particles on the platters, much like a recording head records data onto magnetic recording tape.

However, before data can be stored on a disk, including your system's hard disk, that disk must be *formatted*. A disk that has not been formatted cannot accept data. When you format a hard disk, your computer prepares each track and sector

of the disk to accept and store data magnetically. Fortunately, hard disks in new PCs are preformatted, so you don't have to worry about this. (And, in most cases, your operating system and key programs are preinstalled.)

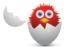

**CAUTION** If you try to reformat your hard disk, you'll erase all the programs and data that have been installed—so don't do it!

# Solid-State Drives: Faster Long-Term Storage

Not all long-term storage is hard disk-based. Many of today's laptop and 2-in-1 PCs and an increasing number of desktop and all-in-one models don't have traditional hard disk storage. Instead, they use solid-state flash memory for long-term storage.

A solid-state drive (SSD) has no moving parts. Instead, data is stored electronically on an integrated circuit. This type of storage is much faster than traditional hard disk storage; data stored on a solid-state drive can be accessed pretty much instantly. Plus, laptops with solid-state drives are considerably lighter than laptops with traditional hard drives.

The downside of solid-state storage is that it's a little more expensive than hard drive storage, although it doesn't cost as much today as it did just a few years ago. What this means is that you typically get a little less storage on an SSD than you would on a similar computer with a traditional hard drive—or you pay a little more for a computer with similarly sized SSD.

So, if it's important for your computer to be fast and lightweight, consider a model with solid-state storage. If you prefer a lower-priced model or need more storage space, stick with a traditional hard disk PC.

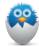

**NOTE** Some computers come with a mix of hard drive and solid state storage. In this type of system, the SSD contains the Windows operating system and other key files for fast startup and operation, whereas the larger hard drive is used for storing large applications and files.

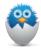

**NOTE** Some PCs still come with a combination CD/DVD drive, although they're becoming increasingly rare. A CD/DVD drive enables you to play audio CDs and movie DVDs, install CD-or DVD-based software programs, and burn music, movies, or data to blank CD or DVD discs. However, the industry has moved away from physical media in recent years as most apps and services are now streamed or downloaded from the Internet.

# Keyboards: Fingertip Input

Computers receive data by reading it from disk, accepting it electronically over a modem, or receiving input directly from you, the user. You provide your input by way of what's called, in general, an *input device*; the most common input device you use to talk to your computer is the keyboard.

A computer keyboard, similar to the one in Figure 1.2, looks and functions just like an old-fashioned typewriter keyboard, except that computer keyboards have a few more keys. Some of these keys (such as the arrow, Pg Up, Pg Dn, Home, and End keys) enable you to move around within a program or file. Other keys provide access to special program features. When you press a key on your keyboard, it sends an electronic signal to your system unit that tells your machine what you want it to do.

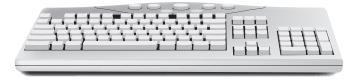

#### FIGURE 1.2

A keyboard for a desktop PC.

Many keyboards that come with desktop and all-in-one PCs hook up via a cable to the back of your system unit. Some manufacturers make *wireless* keyboards that connect to your system unit via radio signals, thus eliminating one cable from the back of your system. Keyboards on laptop and 2-in-1 PCs are built into the main unit, of course, and the keys are often just a tad smaller than those on desktop PC keyboards.

On a typical Windows PC keyboard, there are a few extra keys in addition to the normal letters and numbers and symbols and such. Chief among these is the Windows key (sometimes called the *Winkey*), like the one shown in Figure 1.3, which has a little Windows logo on it. In Windows 10, many operating functions are initiated by pressing the Windows key either by itself or along with another key on the keyboard.

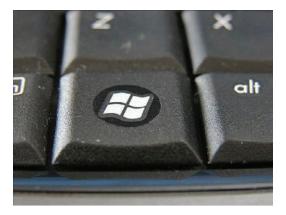

#### FIGURE 1.3

The Windows key on a computer keyboard.

## Mice and Touchpads: Point-and-Click Input Devices

It's a funny name but a necessary device. A computer *mouse*, like the one shown in Figure 1.4, is a small handheld device that you scoot across your desktop. Most mice consist of an oblong case with two or three buttons on top. When you move the mouse along a desktop, an onscreen pointer (called a *cursor*) moves in response. When you click (press and release) a mouse button, this motion initiates an action in your program.

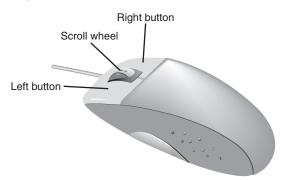

#### FIGURE 1.4

A typical two-button mouse with scroll wheel.

Mice come in all shapes and sizes. Some have wires, and some are wireless. Some are relatively oval in shape, and others are all curvy to better fit in the palm of your hand. Some even have extra buttons that you can program for specific functions or a scroll wheel you can use to scroll through long documents or web pages.

If you have a laptop or 2-in-1 PC, you don't have a separate mouse. Instead, most laptops feature a *touchpad* pointing device that functions like a mouse (see Figure 1.5). You move your fingers around the touchpad to move the onscreen cursor and then click one of the buttons underneath the touchpad the same way you'd click a mouse button.

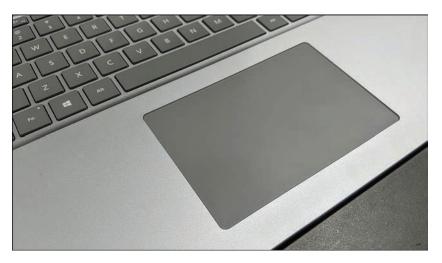

#### FIGURE 1.5

A touchpad on a notebook PC.

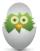

**TIP** If you have a laptop PC, you don't have to use the built-in touchpad. Most laptops let you attach an external mouse, which you can use in addition to or instead of the internal device.

If you use a computer with a touchscreen display, you don't need a mouse at all. Instead, you control your computer by tapping and swiping the screen, using specific motions to perform specific operations. With a touchscreen computer, operation is fairly intuitive.

## **Network Connections: Getting Connected**

If you have more than one computer in your home, you might want to connect them to a home network. A network enables you to share files between multiple computers, as well as connect multiple PCs to a single printer or scanner. In addition, you use your home network to share a broadband Internet connection so that all your computers (and other devices, like phones and tablets) connect to the Internet.

You can connect computers via either wired or wireless networks. Most home users prefer a wireless network because there are no cables to run from one room of your house to another. Fortunately, connecting a wireless network is as easy as buying a wireless router, which functions as the hub of the network, and then connecting wireless adapters to each computer on the network. (And if you have a laptop PC, the wireless adapter is already built in.)

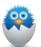

**NOTE** Learn more about wireless networks in Chapter 9, "Setting Up Whole-House Internet and a Home Network."

## Sound Cards and Speakers: Making Noise

Every PC comes with some sort of speaker system. Most traditional desktop systems let you set up separate right and left speakers, sometimes accompanied by a subwoofer for better bass. (Figure 1.6 shows a typical right-left-subwoofer speaker system.) All-in-one, laptop, and 2-in-1 PCs typically come with right and left speakers built in but offer the option of connecting external speakers if you want. You can even get so-called 5.1 surround sound speaker systems, with five satellite speakers (front and rear) and the ".1" subwoofer—great for listening to movie soundtracks or playing explosive-laden video games.

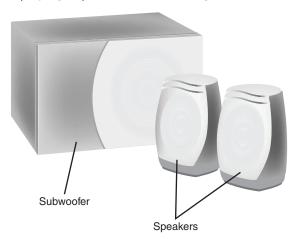

#### FIGURE 1.6

A typical set of right and left external speakers, complete with subwoofer.

All speaker systems are driven by a sound card or chip that is installed inside your system unit. If you upgrade your speaker system, you also might need to upgrade your sound card accordingly. (You can easily switch sound cards on a traditional desktop PC, but it's really not an option on a laptop or all-in-one.)

## Video Cards and Monitors: Getting the Picture

Operating a computer would be difficult if you didn't constantly receive visual feedback showing you what your machine is doing. This vital function is provided by your computer's monitor.

Computer monitors today are built around LCD displays, just like you have on your living room TV. On a laptop PC, this display is built into the unit; on a desktop PC, you connect a separate external monitor. And with an all-in-one unit, the display includes the computer motherboard and connections.

You measure the size of a monitor diagonally from corner to corner. Most free-standing LCD monitors today are in the 24" to 27" diagonal range, although both larger and smaller models are also available.

A flat-screen LCD display doesn't take up a lot of desk space or use a lot of energy, both of which are good things. Most monitors today come with a wide-screen display that has the same 16:9 (or 16:10) aspect ratio used to display wide-screen movies—which makes them ideal for viewing or editing movies on your PC. (You also can find some ultrawide monitors, ideal for doing video editing or accounting work, with a 21:9 aspect ratio—but they're fairly pricey.)

Know, however, that your computer monitor doesn't generate the images it displays. Instead, screen images are electronically crafted by a *video card* or chip installed inside your laptop PC or desktop system unit. To work correctly, both the video card and monitor must be matched to display images of the same resolution.

Resolution refers to the size of the images that can be displayed onscreen and is measured in pixels. A *pixel* is a single dot on your screen; a full picture is composed of thousands of pixels. The higher the resolution, the sharper the resolution—which lets you display more (smaller) elements onscreen.

Resolution is expressed in numbers of pixels, in both the horizontal and vertical directions. Most external monitors today can display 1920×1080 or higher resolution (called full high definition, or FHD). Laptop PC displays are typically smaller (14" to 15.4" diagonal) and sometimes with slightly lower resolution.

## Other Parts of Your Computer System

The computer hardware itself is only part of your overall computer system. A typical PC has additional devices—such as printers—connected to it, and it runs various programs and applications to perform specific tasks.

## Providing Additional Functionality with Peripherals

There are lots of other devices, called *peripherals*, you can connect to your computer, including the following:

- **Printers:** A printer enables you to make hardcopy printouts of documents and pictures—and some including copying, scanning, and even faxing capability.
- **Webcams:** These are small cameras (typically with built-in microphones) that enable you to send live video of yourself to friends and family. Many laptops and some all-in-ones include built-in webcams.
- **Joysticks and gamepads:** These are alternatives to mice that enable you to play the most challenging computer games.
- External storage: These are just like the hard disk or solid state drives inside your computer, but they connect externally to help you back up your precious data.

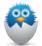

**NOTE** Learn more about installing peripherals in Chapter 6, "Connecting Printers and Other Devices to Your PC." Learn more about using external disks in Chapter 8, "Adding Storage and Backup."

You also can hook up all manner of portable devices to your PC, including smartphones, digital cameras, and camcorders. You can even add the appropriate devices to connect multiple PCs in a network, which is useful if you have more than one computer in your house.

Fortunately, connecting a new device is as easy as plugging in a single cable. Whether you have a desktop or laptop PC, or even a tablet, most printers and other devices connect using a special type of cable called a *USB* cable. Almost all computers have multiple USB connections (sometimes called *ports*), so you can connect multiple peripherals via USB at the same time.

## Doing What You Need to Do with Software and Apps

By themselves, the black or white boxes that comprise a typical computer system aren't that useful. You can connect them and set them in place, but they won't do anything until you have some software to make things work.

As discussed earlier, computer hardware refers to those things you can touch—the keyboard, monitor, system unit, and the like. Computer *software*, however, is something you *can't* touch because it's nothing more than a bunch of electronic bits and bytes. These bits and bytes, however, combine into computer

programs—sometimes called *applications* or just *apps*—that provide specific functionality to your system.

For example, if you want to crunch some numbers, you need a piece of software called a *spreadsheet* program. If you want to write a letter, you need a *word processing* program. If you want to make changes to some pictures you took with your digital camera, you need *photo-editing* software. And if you want to surf the Internet, you need a *web browser*.

In other words, you need separate software for each task you want to do with your computer. Fortunately, most new computer systems come with a lot of this software already installed. You might have to buy a few specific programs, but it shouldn't set you back a lot of money.

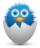

**NOTE** Learn more about computer software and apps in Chapter 16, "Installing and Using Apps."

## Making Everything Work—with Windows

Whatever program or app you're using at any time, you interface with your computer via a special piece of software called an *operating system*. As the name implies, this program makes your system operate; it's your gateway to the hardware part of your system.

The operating system is also how your application software interfaces with your computer hardware. When you want to print a document from your word processor, that software works with the operating system to send the document to your printer.

Most computers today ship with an operating system called *Microsoft Windows*. This operating system has been around in one form or another for more than 35 years and is published by Microsoft Corporation.

Windows isn't the only operating system around, however. Computers manufactured by Apple Computing use a different operating system, called *macOS*. Therefore, computers running Windows and computers by Apple aren't totally compatible with each other. Google's *Chrome OS* runs on many low-cost Chromebook computers, which are popular with schools across the country. Then there's *Linux*, which is compatible with most PCs sold today, but it's used primarily by über-techie types; it's not an operating system I would recommend for general users.

But let's get back to Windows and its various versions. The most current version is called *Microsoft Windows 11*. If you've just purchased a brand-new PC, this is the version you're using. If your PC is somewhat older, you might be running *Windows* 

10, the immediate predecessor to Windows 11, which was the default OS from July 2015 to October 2021, when Windows 11 was released. If you have an even older computer, it could be running an even older version of Windows.

To some degree, Windows is Windows is Windows; all the different versions do pretty much the same things. Windows 11, however, is much improved over the previous versions, which is why many users have upgraded their older computers to this version.

In any case, you use Windows—whichever version you have installed—to launch specific programs and to perform various system maintenance functions, such as copying files and turning off your computer.

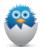

**NOTE** You can learn more about Windows 11 in Part II of this book, "Using Windows."

## **Different Types of Computers**

Although all computers consist of pretty much the same components and work in pretty much the same way, there are several different types to choose from. You can go with a traditional desktop computer, a smaller, more portable laptop model, a touchscreen tablet—or one that combines some or all these features.

Let's look at the different types of computers you can choose from.

## Traditional Desktop PCs

A desktop PC is one with a separate monitor that's designed to sit on your desktop, along with a separate keyboard and mouse. This was the original PC form factor, and it's still preferred by some old-school users.

A desktop PC is stationary; you can't take it with you. It sits on your desktop, perfect for doing the requisite office work.

A traditional desktop system, like the one shown in Figure 1.7, has a separate system unit that sits either on the floor or beside the monitor. This type of system takes up more space than any other type of system but is the most expandable. Gamers, in particular, like desktop systems that so they can swap graphics and sound boards in and out.

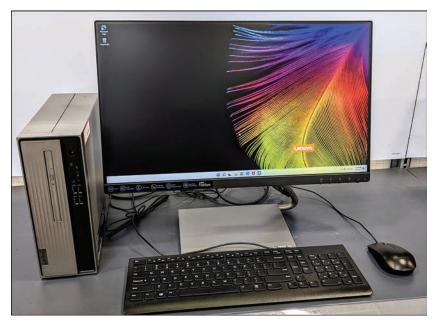

#### FIGURE 1.7

A traditional desktop PC system unit, complete with monitor, keyboard, mouse, and separate system unit.

## All-in-One Desktops

An all-in-one desktop builds the system unit into the monitor for a more compact system, like the one shown in Figure 1.8. Some of these all-in-one PCs feature touchscreen monitors, so you can control them by tapping and swiping the monitor screen.

Many users like the easier setup (no system unit or speakers to connect) and smaller space requirements of all-in-one systems. The drawbacks to these all-in-one desktops are that you can't upgrade internal components, and if one component goes bad, the whole system is out of commission. It's a lot easier to replace a single component in a traditional desktop than the entire system of an all-in-one!

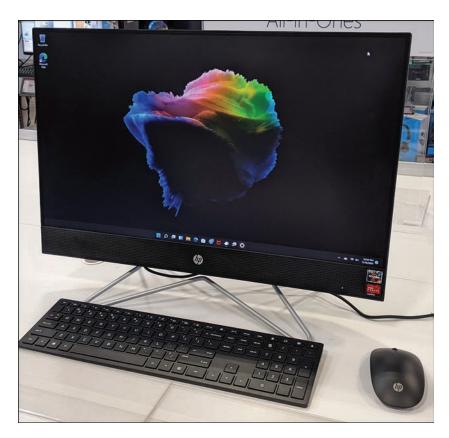

#### FIGURE 1.8

An all-in-one desktop system, with the system unit and speakers built into the monitor.

## Laptop PCs

A *laptop PC*, sometimes called a *notebook PC*, combines a monitor, keyboard, and system unit in a single, compact case. This type of portable PC, like the one shown in Figure 1.9, can operate via normal electrical power or via a built-in battery, so you can take the laptop with you and use it just about anywhere you go.

Just as there are several types of desktop PCs, there are several types of laptops, including the following:

• Traditional laptops: These units have screens that run in the 14" to 16" range (15.6" is common) and include decent-sized hard drives (500GB and up). These are typically the least expensive laptops because there's a lot of competition; this category is the most popular.

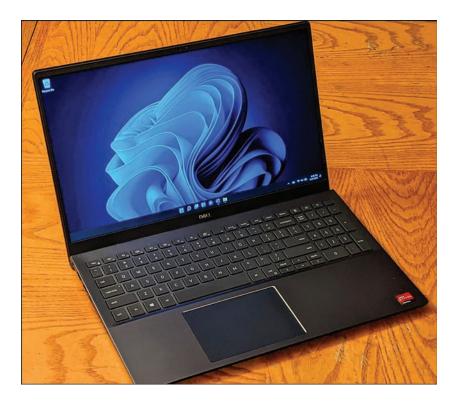

FIGURE 1.9

A traditional laptop PC with 15.6-inch screen.

- Desktop-replacement laptops: These are larger laptops, with screens in the 17" range. They're not only bigger; they're also heavier, and the batteries don't last as long. As such, these laptops really aren't designed for true portable use; instead, they're replacements for traditional desktop PCs. Plus, these desktop-replacement models typically cost a bit more than traditional laptops.
- **Ultrabooks:** An ultrabook is a smaller, thinner, and lighter laptop PC. Most ultrabooks have screens in the 10" to 14" range and use solid-state flash storage instead of hard disk storage. All this makes an ultrabook very fast and very easy to carry around without necessarily sacrificing computing power and functionality. However, all this new technology means ultrabooks cost a bit more than more traditional laptops.

With all these choices available, which type of laptop should you buy? It all depends.

Most users choose traditional laptops because they do everything you need them to do at a reasonable price. If you need more computing power but don't plan on taking your PC out of the house, then a desktop-replacement model might make

sense. If you're a die-hard road warrior who likes to travel light, consider a more expensive but lighter-weight ultrabook.

#### **Tablet PCs**

A tablet PC is a self-contained computer you can hold in one hand. Think of a tablet as the real-world equivalent of one of those communication pads you see on *Star Trek*; it doesn't have a separate keyboard, so you operate it by tapping and swiping the screen with your fingers.

No question about it, the most popular tablet today is the Apple iPad; no other model comes close in terms of number of users. The iPad runs Apple's iPadOS operating system, which is similar to the iOS engine behind the company's iPhones. Also popular are tablets that run Google's Android operating system.

The iPadOS/iOS and Android operating systems, however, are both incompatible with the billion or so computers that run the Windows operating system. If you want a Windows-compatible tablet, the most popular (and often only) choice is the Microsoft Surface, shown in Figure 1.10.

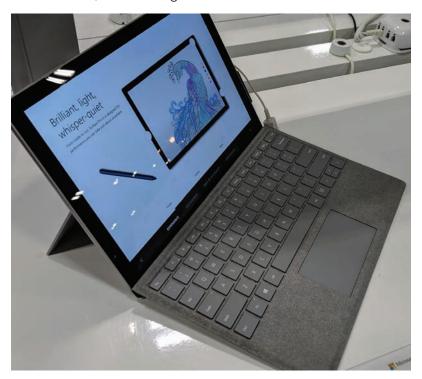

#### **FIGURE 1.10**

Microsoft's Surface Pro tablet computer, complete with optional external keyboard.

Tablets are great for consuming media and information, and they're pretty good for web-based tasks, but they're not that great if you have to get serious work done; the lack of a true keyboard is a killer when you need to type long pieces of text and enter a lot of numbers. Still, a Windows tablet can easily supplement a more traditional PC for many types of tasks and is a strong competitor to Apple's iPad.

## 2-in-1 PCs

A 2-in-1 PC is the newest type of personal computer, a blend of the ultrabook and tablet form factors—literally. Think of a 2-in-1 PC as an ultrabook with a touch-screen, or a tablet with a keyboard.

Most 2-in-1 PCs, like the one in Figure 1.11, come with a swivel or fully removable keyboard, so you can type if you need to or get rid of the keyboard and use the touchscreen display as you would a tablet. Windows 11 is optimized for this new type of PC; depending on how you're using the device, you'll either see the traditional Windows desktop or the newer touch interface.

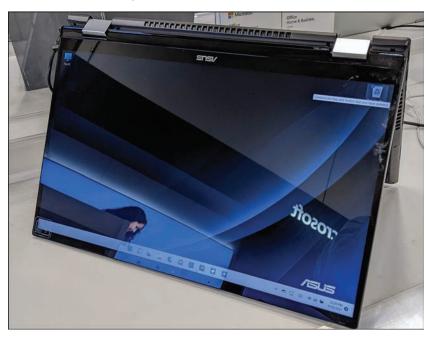

#### **FIGURE 1.11**

A 2-in-1 PC that folds from one form factor to another.

With a 2-in-1 PC, you use it like a touchscreen tablet when you watch movies or browse the Web and like a laptop PC when you have office work to do. For many users, it's the best of both worlds.

## Which Type of PC Should You Choose?

Which type of PC is best for you? It depends on how you think you'll use your new computer:

- If all you plan to do is check your Facebook feed, watch streaming videos, and maybe send the occasional email, then you don't really need a full keyboard and can make do with a tablet or 2-in-1 PC.
- If you need to do more serious work, then a desktop, all-in-one, or laptop PC, complete with keyboard and mouse, is a must.
- If you plan to do all your computing in one spot, such as your home office, then a traditional desktop or all-in-one PC can do the job.
- If you want more flexibility—and the ability to take your computer with you—then a laptop or 2-in-1 model is a necessity.

As you can see, there are a lot of choices, and even within these general types, more specific considerations to make. The price depends a lot on the amount of hard disk storage you get, the size of the display, the amount of internal memory, the speed of the microprocessor, and other technical details. And don't forget the design; make sure you choose a model with the style and functionality you can live with.

## Don't Worry, You Can't Screw It Up—Much

I don't know why, but a lot of people are afraid of their computers. They think if they press the wrong key or click the wrong button, they'll break something or will have to call an expensive repairperson to put things right.

This isn't true.

The important thing to know is that it's difficult to break your computer system. Yes, it's possible to break something if you drop it, but in terms of breaking your system through normal use, it just doesn't happen that often.

It is possible to make mistakes, of course. You can click the wrong button and accidentally delete a file you didn't want to delete or turn off your system and lose a document you forgot to save. You can even take inadequate security

precautions and find your system infected by a computer virus. But in terms of doing serious harm just by clicking your mouse, it's unlikely.

So, don't be afraid of the thing. Your computer is a tool, just like a hammer or a blender or a camera. After you learn how to use it, it can be a very useful tool. But it's your tool, which means you tell it what to do—not vice versa. Remember that you're in control and that you're not going to break anything, and you'll have a lot of fun—and maybe even get some real work done!

### THE ABSOLUTE MINIMUM

Here are the key points to remember from this chapter:

- There are five main types of computer systems available today: traditional desktops, all-in-one desktops, laptops, tablets, and 2-in-1 models.
- Regardless of type, all personal computers are composed of various hardware components; in a traditional desktop or all-in-one PC, they're separate devices, whereas laptop, 2-in-1, and tablet PCs combine them all into a single portable unit.
- You interface with your computer hardware via a piece of software called an operating system. The operating system on your new computer is probably Microsoft Windows 11.
- You use specific software programs or apps to perform specific tasks, such as writing letters and editing digital photos.
- The brains and engine of your system is the system unit, which contains the microprocessor, memory, disk drives, and all the connections for your other system components.
- To make your system run faster, get a faster microprocessor or more memory.
- Data is temporarily stored in your system's memory; you store data permanently on some type of disk drive—either a hard disk or solid-state drive.

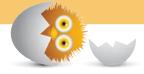

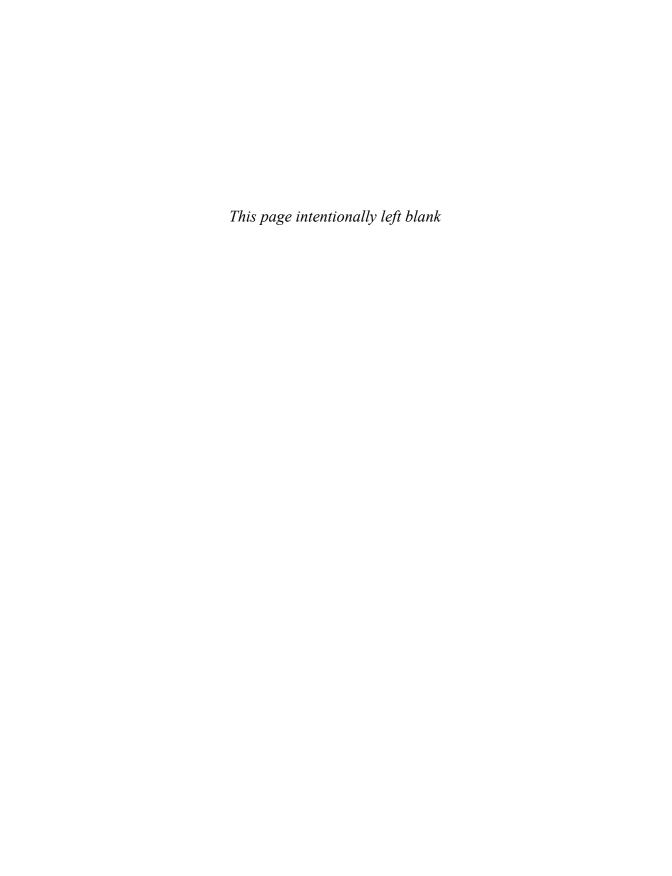

# Index

## **Symbols**

| 1BASE5 Ethernet, 122        |
|-----------------------------|
| 2-in-1 PCs, 23-24           |
| hardware, 29-31             |
| setting up, 28-31           |
| 802.11a, 123                |
| 802.11ac, 123               |
| 802.11ax, 123               |
| 802.11b, 123                |
| 802.11g, 123                |
| 802.11n, 123                |
| @ (at sign), in tweets, 204 |
| # (hashtag), in tweets, 204 |
|                             |
| Α.                          |

## Α

abbreviations in tweets, 204 accent color of Windows desktop, changing, 78-79 accepting friend requests (Facebook), 196 meeting invitations in Microsoft Teams. 188-189 in Zoom, 181-182 accessing Google Docs, 246 OneDrive from File Explorer, 71-72 PCs on home networks, 128 accounts email, adding to Mail app, 171 Facebook creating, 194 logging in, 194

LinkedIn, creating, 210 Twitter creating, 202 logging in, 202 Windows 11 creating, 87 log in methods, 86 profile pictures, changing, 85-86 purpose of, 86 signing in, 89 signing out, 88 switching users, 88 Acorn TV, 276 addina email accounts to Mail app, widgets to Widgets panel, addition in Microsoft Excel, 240 Address box File Explorer, 63 Google Chrome, 146 Microsoft Edge, 141 addresses email. 168 protecting from spam, 296-297 for web pages, 140 adults, social networking security, 213 all-in-one PCs, 19-20 hardware, 31 peripheral connections, 31-32 setting up, 31-32

all-in-one printers, 102 Alt+Tab keyboard shortcut (switching applications), 53 Amazon Appstore app, running Android apps on PCs, 115 Amazon Digital Music Store, 286 Amazon Music Unlimited, 284 Amazon Prime Video, 268-269, Android apps, running on PCs, 115 Android operating system, 22 Android phones. See smartphones antivirus software, 294-295 Apple computers, 17 Apple FaceTime, 181 Apple iCloud, 74 downloading photos from, 254 Apple iPads, 22 Apple iPhones, 109-110 Apple iTunes app, 286 Apple iTunes Store, 286 Apple Music, 284 Apple TV+, 269-270 applications, 16-17, 217-218 antivirus software, 294-295 Calendar app, 249 creating events, 250-251 views in, 249-250 closing, 226 desktop shortcuts for, 224 finding after installation, 222-223 from retailers, buying, 220

at sign (@), in tweets, 204

frozen, troubleshooting, attachments (email) batteries (laptop), 30 312-313 copying files via, 71 conserving, 308-309 menus in, 225-226 sending in Mail app, 174 BET+, 276 in Microsoft Store, downviewing in Mail app, Bing, 149 loading, 218-220 172-173 Bitdefender Total Security, 295 office suites auctions (online). See online blocking spam (junk email), 297 components of, 229 marketplaces blurring backgrounds in Google Docs, 245-246 Audacy, 285 Microsoft Teams, 189 Microsoft Office, 230-233. Audible, 287 boards, definition of, 7 See also Microsoft Excel: audio. See also music Microsoft PowerPoint: boards/pins (Pinterest) sound cards, 14 Microsoft Word creating boards, 209 speakers, 14 purpose of, 229 creating pins, 208-209 AutoSum function (Microsoft online, downloading, repinning, 207-208 Excel), 240 220-221 viewing, 206 Photos app AVERAGE function (Microsoft bookmarks (Google Chrome), deleting photos, 257 Excel), 240 AVG Internet Security, 295 editing photos, 257-261 booting, 42. See also starting; printing photos, 262 Avira Antivirus, 295 turning on sharing photos, 263 botnets, 292 B viewing photos, 256-257 Box cloud storage, 74 pinning breaking PCs, fear of, 24-25 BackBlaze, 120 to Start menu, 80, 223 brightness, adjusting in photos, Back button to taskbar, 53, 80, 224 259 File Explorer, 62 removing unused, 303-304 BritBox, 276 Google Chrome, 146 starting broadband Internet access, 134 Microsoft Edge, 141 from Start menu, 51 BroadwayHD, 276 background from taskbar, 52 browsers. See web browsers blurring in Microsoft Teams, Start menu navigation, 189 browsing. See web browsing 50-51 virtual backgrounds, switching, 53-54 buttons. See icons changing in Zoom, toolbars and ribbons in, buying. See also online market-184-185 224-225 places; online shopping of Windows 11 Lock screen web-based, 221 from online music stores, changing, 84-85, 257 appointments (Calendar app) slideshow on, 85 from online video stores. creating, 250-251 279 of Windows desktop, viewing, 250 changing, 76-77 retail applications, 220 apps. See applications backing up files bytes, 9 arithmetic operators in to external storage, 119 Microsoft Excel, 239 to online storage, 119-120 aspect ratio, 15 bandwidth requirements for cropping photos, 259

Internet connections, 134

| С                                                                                                    | children                                                                                                    | color                                                                                                    |
|----------------------------------------------------------------------------------------------------|----------------------------------------------------------------------------------------------------|----------------------------------------------------------------------------------------------------|
| Calendar app, 249 creating events, 250-251 views in, 249-250 cameras. See also webcams connecting to PCs, 105 transferring photos from, 255 canceling photo edits, 260 Carbonite, 120 cards, definition of, 7 CD/DVD drives, 10 on laptop PCs, 30 cells (Microsoft Excel), 237. See also data in formulas, 239-241 selecting, 240 central processing units (CPUs), 8 | social networking security, 212-213 website access, 298 content-filtering software, 298-299 safety guidelines, 299-300 chips. See microprocessors choosing. See changing; selecting Chrome OS, 17 Chrome web browser, 146-147 Google Safe Browsing, 298 Chromebook computers, 17 Circle Home Plus, 299 classified ads (online). See online marketplaces cleaning keyboards, 306                      | adjusting in photos, 260-261 accent color of Windows desktop, 78-79 color schemes for Microsoft Edge, 143 columns (Microsoft Excel), 237 deleting, 238 inserting, 238 resizing, 238-239 commands in application menus, 225-226 commenting on status updates (Facebook), 200 communication, purpose of PCs, 4 compressed folders, 69 compressing files in File Explorer, 69 computer networks. See                      |
|                                                                                                    | monitors, 307 printers, 307 cleaning up unused files, 302-303 Close button (Windows 11), 47 closing applications, 226 tabs in Microsoft Edge, 143 Widgets panel (Windows 11), 82 windows, 47 cloud, applications in, 221 cloud storage backing up files, 119-120 downloading photos from, 254 OneDrive accessing, 71-72 cost of, 73 managing, 72-73 synchronizing, 73-74 purpose of, 71 types of, 74 | computer networks. See networks computer viruses. See viruses computers. See PCs (personal computers) configuring. See setting up confirming order (online shopping), 155 connecting external storage, 118 to home networks, 126-127 PCs to TVs, 105 via HDMI, 106-107 wirelessly, 107 peripherals via USB, 100 portable devices to PCs, 105 printers via USB, 102-103 wirelessly, 103 wireless home networks, 123-125 |

| connections (Internet). See also web browsers                                                                                                    | CPUs (central processing units), 8                                                                                                    | deleting<br>browser history in Microsoft                                                              |
|----------------------------------------------------------------------------------------------------|----------------------------------------------------------------------------------------------------|----------------------------------------------------------------------------------------------------|
| from home                                                                                                    | Crackle, 276                                                                                                    | Edge, 142                                                                                             |
| connection speeds,<br>134-135<br>hardware requirements,<br>135-136                                                                                        | Craigslist, 158-159<br>crashed system<br>causes of, 312                                                                                                    | files in File Explorer, 67-68<br>photos in Photos app, 257<br>rows/columns in Microsoft<br>Excel, 238 |
| ISPs (Internet service pro-<br>viders), 134<br>from public Wi-Fi hotspots,                                                                                | troubleshooting, 311<br>frozen applications,<br>312-313                                                                                                    | text in Microsoft Word, 235<br>unused files, 302-303                                                  |
| 136-137                                                                                                    | frozen Windows, 312<br>major crashes, 313-314                                                                                                    | unused software, 303-304 desktop applications. See appli-                                             |
| purpose of PCs, 4 connections (LinkedIn)                                                                                                    | crawlers, 147                                                                                                    | cations                                                                                               |
| contacting, 212                                                                                                    | credit cards, online shopping security, 156                                                                                                    | desktop editions of Microsoft<br>Office, 230-231                                                      |
| finding, 211-212<br>connections (physical)                                                                                                    | Criterion Channel, 276 cropping photos, 258                                                                                                    | desktop PCs, 18-19<br>hardware, 33-34                                                                 |
| network, 13-14<br>peripherals, 16                                                                                                    | Ctrl+Alt+Del keyboard shortcut,<br>312-313                                                                                                    | peripheral connections, 34-36                                                                         |
| connectors. See ports                                                                                                    | cursors                                                                                                    | setting up, 33-36                                                                                     |
| conserving battery life, 308-309 constructing website queries,                                                                                            | changing shape, 47                                                                                                    | turning on, order of steps,<br>36                                                                     |
| 149                                                                                                    | definition of, 12<br>moving, 45                                                                                                    | desktop-replacement laptops,<br>21                                                                    |
| contacting connections (LinkedIn), 212                                                                                                    | customer reviews of online                                                                                                    | desktop (Windows 11)                                                                                  |
| content-filtering software,<br>298-299                                                                                                    | products, 153 Customize and Control button                                                                                                    | application shortcuts on, 224                                                                         |
| Contents pane (File Explorer), 61                                                                                                    | (Google Chrome), 146 customizing. See personalizing                                                                                                    | elements of, 43-45<br>peeking at, 49                                                                  |
| contrast, adjusting in photos,<br>260                                                                                                    | cutting and pasting, 67 cutting text in Microsoft Word,                                                                                                    | personalizing, 76<br>accent color, 78-79                                                              |
| copying files                                                                                                    | 235<br>CYBERsitter, 299                                                                                                    | background, 76-77<br>Light/Dark mode, 77                                                              |
| via email, 71<br>in File Explorer, 67<br>in OneDrive, 72                                                                                                  | Darly made (Mindows dealthor)                                                                                                    | Start menu, 80<br>taskbar, 81<br>themes, 79-80                                                        |
| over home network, 70<br>with portable drive, 70-71<br>meeting links in Microsoft<br>Teams, 190<br>text in Microsoft Word, 235<br>cores, definition of, 8 | Dark mode (Windows desktop),<br>changing to Light mode, 77<br>data (Microsoft Excel)<br>entering, 237-238<br>formatting, 241-242<br>date and time display (Windows<br>11), 45 | Start menu navigating, 50-51 starting applications, 51 viewing, 50 switching applications, 53-54      |
| COUNT function (Microsoft Excel), 240                                                                                                    | Day view (Calendar app), 249 deleted files, restoring, 68                                                                                                    | taskbar, 51<br>icons on, 51<br>Jump Lists, 52-53                                                      |

navigating, 194-195

| functions in Microsoft Excel,<br>241<br>text<br>in Microsoft PowerPoint,<br>245<br>in Microsoft Word, 235<br>entertainment, purpose of PCs,                                                                                              | privacy checkup, 201 status updates commenting on, 200 liking, 201 posting, 197-199 privacy settings for, 199-200                                                                                                    | deleting files, 67-68 moving files, 67 renaming files/folders, 66 File Explorer button (Windows 11), 44 files. See also documents; spreadsheets; presentations                                                                                                    |
|----------------------------------------------------------------------------------------------------|----------------------------------------------------------------------------------------------------|----------------------------------------------------------------------------------------------------|
| 5. See also games ergonomics, 28 ESPN+, 273, 276 Ethernet, 122. See also wired networks Etsy, 160 events (Calendar app) creating, 250-251 viewing, 250 examining online products, 153 Excel. See Microsoft Excel                         | viewing friends' updates,<br>200-201 Facebook Marketplace, 160-161 Facebook Messenger, 181 FaceTime, 181 Fast Ethernet, 122 Favorites bar (Microsoft Edge),<br>viewing, 144 Favorites button (Microsoft<br>Edge), 143 Favorites list (Microsoft Edge)                                                                            | backing up to external storage, 119 to online storage, 119-120 cleaning up, 302-303 compressing in File Explorer, 69 copying via email, 71 in File Explorer, 67 over home network, 70                                                                                       |
| exposure, adjusting in photos, 259 extensions (for files) changing, 66 definition of, 60 viewing, 60 external hard disk drives, 96 external storage, 16, 118 backing up files, 119 connecting, 118 extracting files in File Explorer, 69 | returning to web pages, 143-144 saving web pages, 143 Feed (Facebook), 194, 200-201 file attachments (to email messages) sending, 174 viewing, 172-173 File Explorer, 60 accessing OneDrive, 71-72 changing file views, 63-64 compressing files, 69 extracting files, 69 file contents/details in, 62 grouping files/folders, 64 | with portable drive, 70-71 definition of, 60 deleting in File Explorer, 67-68 extensions changing, 66 definition of, 60 viewing, 60 extracting in File Explorer, 69 grouping in File Explorer, 64 moving in File Explorer, 67 naming, 60 illegal characters, 66 on OneDrive |
| Facebook, 161, 194 accounts, creating/logging in, 194 friends accepting/rejecting requests, 196 finding, 195-196 tagging, 199 viewing profile pages, 196-197 pavigating, 194-195                                                         | managing OneDrive, 72-73 navigating, 61-63 searching for files, 65 sorting files/folders, 64 starting, 60 synchronizing OneDrive, 73-74 toolbar functions, 65 copying files, 67 creating folders, 66                                                                                                    | managing, 72-73 synchronizing, 73-74 printing, 104-105 renaming in File Explorer, 66 restoring deleted, 68 searching in File Explorer, 65 sorting in File Explorer, 64 viewing in File Explorer, 63-64 FilmRise, 276                                                        |

| filtering                                                                       | following                                                                         | fuboTV, 278                                                                |
|---------------------------------------------------------------------------------|-----------------------------------------------------------------------------------|----------------------------------------------------------------------------|
| with content-filtering software, 298-299                                        | Pinterest users, 206-207<br>Twitter users, 204                                    | functions (Microsoft Excel) AutoSum, 240                                   |
| spam (junk email), 297                                                          | food                                                                              | entering, 241                                                              |
| filters, applying to photos, 259                                                | online grocery ordering, 157                                                      | 3,                                                                         |
| finding. See also searching                                                     | online meal ordering, 157                                                         | G                                                                          |
| applications in Microsoft<br>Store, 218-219                                     | forced shutdown of Windows<br>11, 312                                             | Gallery View (Zoom), 183                                                   |
| connections (LinkedIn),<br>211-212                                              | formatting                                                                        | game controllers, 96<br>gamepads, 16, 96                                   |
| friends (Facebook), 195-196<br>information, purpose of<br>PCs, 5                | data in Microsoft Excel,<br>241-242<br>hard disk drives, 9                        | games, purpose of PCs, 6<br>gateways, 136                                  |
| installed applications,<br>222-223                                              | text<br>in Microsoft PowerPoint,<br>245                                           | wireless routers and, 125 GB (gigabyte), 9                                 |
| online products, 152-153<br>online stores, 152<br>Twitter users, 204            | in Microsoft Word, 235 Forms (in Google Docs), 246 Formula bar (Microsoft Excel), | GHz (gigahertz), 8<br>GIFs, in text messages, 111<br>Gigabit Ethernet, 122 |
| fine-tuning search results, 149                                                 | 238                                                                               | gigabyte (GB), 9                                                           |
| firewalls, 292                                                                  | formulas (Microsoft Excel)                                                        | gigabyte Internet, 134                                                     |
| flash drives, copying files with,<br>70-71                                      | cells in, 239-241<br>entering, 239                                                | gigahertz (GHz), 8<br>Gmail, 169, 171, 175-176                             |
| focused messages (in Mail app),                                                 | Forward button                                                                    | Google                                                                     |
| 170                                                                             | File Explorer, 63                                                                 | functions of, 149                                                          |
| folders                                                                         | Google Chrome, 146                                                                | searching with, 147-148                                                    |
| creating in File Explorer, 66 definition of, 60                                 | Microsoft Edge, 141                                                               | constructing queries, 149                                                  |
| grouping in File Explorer, 64 naming, illegal characters,                       | Freevee, 277 friends (Facebook) accepting/rejecting                               | fine-tuning results, 149 Google Android operating system, 22               |
| 66                                                                              | requests, 196                                                                     | Google Chrome OS, 17                                                       |
| navigating, 62-63<br>paths, 60                                                  | finding, 195-196<br>tagging, 199                                                  | Google Chrome web browser,<br>146-147                                      |
| Pictures (Windows 11), 256<br>in Quick Access section<br>(Navigation pane, File | viewing profile pages,<br>196-197                                                 | Google Docs, 221, 245-246<br>accessing, 246                                |
| Explorer), 61 renaming in File Explorer, 66                                     | viewing status updates of,<br>200-201<br>frozen system                            | components of, 245<br>creating/opening/saving<br>documents, 246            |
| sorting in File Explorer, 64 in This PC section                                 | causes of, 312                                                                    | presentations in, 248-249                                                  |
| (Navigation pane, File                                                          | troubleshooting, 311                                                              | spreadsheets in, 247-248                                                   |
| Explorer), 61                                                                   | frozen applications,                                                              | word processing in, 247                                                    |
| viewing in OneDrive, 72                                                         | 312-313<br>frozen Windows, 312                                                    | Google Drive, 74, 120, 246<br>Google Meet, 181                             |
|                                                                                 |                                                                                   | Google Meet, 161                                                           |

major crashes, 313-314

Google Photos, downloading from, 254 Google Play, 279 Google Play Music, 286 Google Podcasts, 287 Google Safe Browsing, 298 grammar-checking in Microsoft Word, 236 graphic links, 140 grayed-out commands in menus, 226 green screens, 184 grocery shopping online, 157 grouping files/folders in File Explorer, 64 Grubhub, 157

### Н

hard disk drives, 9, 10, 117-118 external, 96 optimizing storage, 304 hardware. See also peripherals on 2-in-1 PCs, 29-31 on all-in-one PCs, 31 CD/DVD drives, 10 definition of, 6 on desktop PCs, 33-34 external storage, 118 backing up files, 119 connecting, 118 hard disk drives, 9-10, 117-118 for Internet connections, 135-136 keyboards, 11-12 on laptop PCs, 29-31 memory (RAM), 9 microprocessors, 8 monitors, 15 motherboards, 7-8 mouse, 12 network connections, 13-14

preventive maintenance, 305 keyboards, 306 monitors, 307 printers, 307 system units, 305-306 requirements for home networks, 124 solid-state drives, 10, 117-118 sound cards, 14 speakers, 14 touchpads, 13 touchscreens, 13 video cards, 15 for video chatting, 180 hashtag (#), in tweets, 204 HBO Max, 271-272 HDMI (high-definition multimedia interface), 106 HDMI ports, 98 connecting PCs to TVs, 106-107 heads in hard disk drives, 9 hiding taskbar (Windows 11), 81 windows, 47 highlights, adjusting in photos, 260 history (Microsoft Edge) deleting, 142 viewing, 141-142 home networks. See also network connections accessing PCs on, 128 comparison of wired vs. wireless, 122 connecting PCs to, 126-127 copying files over, 70 hardware requirements, 124 Internet connections connection speeds, 134-135

hardware requirements, 135-136 ISPs (Internet service providers), 134 mesh networks, 124 purpose of, 121 sharing printers, 103-104 speed of, 122-123 wired networks, explained, 122 wireless networks explained, 122-123 setup, 123-125 home pages (websites), 140 Hotmail, 171 hotspots (public Wi-Fi), connecting to, 136-137 hot swappable devices, 100 hovering, 46 Hulu, 272-273 Hulu + Live TV, 278 hyperlinks, 140-141 hypertext links, 140

#### ı

iCloud, 74, 169, 171, 254 icons on taskbar, 51 explained, 51 managing, 53 identity theft, 297-298 IDrive, 120 iHeartRadio, 285 illegal characters in filenames, 66 images. See also photos profile pictures (Windows 11), changing, 85-86 Windows desktop background, resizing, 77 Windows Lock screen, changing, 85, 257 IMAP (Internet Message Access

Protocol), 168

| Immersive Reader (Microsoft Edge), 144-145       | trom public Wi-Fi hotspots,<br>136-137          | K                                                                              |
|--------------------------------------------------|-------------------------------------------------|--------------------------------------------------------------------------------|
| Incognito mode (Google                           | purpose of PCs, 4                               | Kaspersky Anti-Virus, 295                                                      |
| Chrome), 147                                     | Internet gateways, 136                          | KB (kilobyte), 9                                                               |
| indexes, 147                                     | wireless routers and, 125                       | keyboards, 11-12, 96                                                           |
| information sources, purpose of PCs, 5           | Internet Message Access<br>Protocol (IMAP), 168 | on 2-in-1 PCs, 29 connecting                                                   |
| inkjet printers, 101                             | Internet service providers (ISPs)               | to all-in-one PCs, 32                                                          |
| InPrivate Browsing mode<br>(Microsoft Edge), 145 | connection speeds, 134-135<br>email via, 168    | to desktop PCs, 35<br>on laptop PCs, 29                                        |
| input devices<br>keyboards, 11-12                | hardware from, 135-136<br>purpose of, 134       | moving insertion point with, 235                                               |
| mouse, 12<br>touchpads, 13                       | invitations, accepting to Microsoft Teams       | preventive maintenance,<br>306                                                 |
| touchscreens, 13                                 | meetings, 188-189                               | selecting text with, 235                                                       |
| inserting. See also entering                     | to Zoom meetings, 181-182                       | keyboard shortcuts                                                             |
| rows/columns in Microsoft                        | IObit Malware Fighter, 295                      | editing text, 235                                                              |
| Excel, 238                                       | iOS, 22                                         | for Windows 11, 55-56                                                          |
| slides in Microsoft<br>PowerPoint, 244           | iPadOS, 22                                      | kilobyte (KB), 9                                                               |
| insertion point (Microsoft Word), 235            | iPads, 22<br>iPhones, 109-110                   | L                                                                              |
| Instacart, 157                                   | ISPs (Internet service providers)               | laptop PCs, 20-22                                                              |
| installed applications, finding, 222-223         | connection speeds, 134-135<br>email via, 168    | hardware, 29-31<br>peripheral connections,                                     |
| installing                                       | hardware from, 135-136                          | 30-31                                                                          |
| applications from Microsoft<br>Store, 219        | purpose of, 134<br>iTunes app, 286              | preventive maintenance,<br>307                                                 |
| Zoom app, 180 instant meetings, starting in      | iTunes Store, 286                               | conserving battery life,<br>308-309                                            |
| Zoom, 185-186                                    | J                                               | physical security, 309<br>Windows Mobility Center                              |
| Instant Search (Windows 11), 65                  | joining meetings                                | 308                                                                            |
| internal storage, 117                            | in Microsoft Teams, 188-189                     | setting up, 28-31                                                              |
| Internet connections. See also web browsers      | in Zoom, 181-183                                | laser printers, 101-102                                                        |
| from home                                        | joysticks, 16                                   | launching. See opening;                                                        |
| connection speeds,<br>134-135                    | Jump Lists (for taskbar icons),<br>52-53        | starting LCD monitors. See monitors                                            |
| hardware requirements,<br>135-136                | junk email (spam), 296<br>filtering out, 297    | leaving meetings<br>in Microsoft Teams, 189-191                                |
| ISPs (Internet service providers), 134           | protecting email address<br>from, 296-297       | in Zoom, 181, 185<br>Light mode (Windows desktop)<br>changing to Dark mode, 77 |

| liking status updates<br>(Facebook), 201<br>LinkedIn<br>accounts, creating, 210<br>connections                                                                                                    | logging in<br>Facebook, 194<br>Twitter, 202<br>Windows 11, 42-43, 86                                                                                                    | malware, 291 in email file attachments, 172 spyware, 295-296 viruses, 292                                                                                                    |
|----------------------------------------------------------------------------------------------------|----------------------------------------------------------------------------------------------------|----------------------------------------------------------------------------------------------------|
| contacting, 212 finding, 211-212 navigating, 210 personalizing profile page, 211 purpose of, 210 linking smartphones to PCs, 110 links in Microsoft Edge, 141 opening in status updates (Facebook), 201                                            | macOS, 17 mail. See email Mail app, 169 adding email accounts, 171 navigating, 170 reading/replying to messages, 171-172 sending attachments, 174 sending messages, 173 viewing attachments, 172-173            | antivirus software, 294-295 reducing risk, 293 signs of infection, 292 transmitting, 292-293 Malwarebytes for Windows, 295 managing OneDrive from File Explorer, 72-73 taskbar icons, 53 marketplaces (online), 158 Craigslist, 158-159    |
| posting in status updates (Facebook), 198 on web pages, 140 Linux, 17 listening to downloaded music, 5, 286-287 to podcasts, 287-288 to streaming music, 5, 282 list of services, 284 online radio stations, 285 Pandora, 282-283 Spotify, 283-284 | 172-173 Mail.com, 169 maintaining PCs hardware preventive maintenance, 305 keyboards, 306 monitors, 307 printers, 307 system units, 305-306 laptop preventive maintenance, 307 conserving battery life, 308-309 | eBay, 159-160 Etsy, 160 Facebook Marketplace, 160-161 Reverb, 161-162 MAX function (Microsoft Excel), 240 Maximize button (Windows 11), 47 maximizing windows, 47 MB (megabyte), 9 Mbps (megabits per second), 122                         |
| Live.com, 171 live streaming video, 277-279 local TV stations, live streaming, 278 locations, posting in status updates (Facebook), 198 Lock screen (Windows 11) logging in, 42 personalizing, 84 background, 84-85, 257 slideshow, 85             | physical security, 309 Windows Mobility Center, 308 Windows preventive maintenance, 302 cleaning up unused files, 302-303 optimizing disk storage, 304 removing unused software, 303-304 updating Windows, 305  | McAfee Total Protection, 295 meal delivery, 157 Media Player app, 286 meetings in Microsoft Teams accepting invitations, 188-189 blurring background, 189 starting new, 189-191 in Zoom accepting invitations, 181-182 changing views, 183 |

| changing virtual back-<br>grounds, 184-185    | Microsoft Edge                                       | running slideshows, 245                            |
|-----------------------------------------------|------------------------------------------------------|----------------------------------------------------|
| joining manually, 182-183                     | browsing with, 141                                   | transitions, 245                                   |
| leaving, 185                                  | color schemes for, 143<br>deleting browser history,  | spreadsheets in, 236<br>AutoSum function, 240      |
| scheduling, 186-187                           | 142                                                  | cells in formulas, 239-241                         |
| starting/ending                               | launching, 140-141                                   | creating charts, 242-243                           |
| scheduled, 187                                | opening multiple tabs,                               | deleting rows/columns,                             |
| starting instant, 185-186                     | 142-143                                              | 238                                                |
| megabyte (MB), 9                              | private browsing, 145                                | entering data, 237-238                             |
| memory card readers, 96                       | returning to favorite pages,<br>143-144              | entering formulas, 239                             |
| memory cards, transferring photos from, 255   | saving favorite pages, 143                           | entering functions, 241                            |
| •                                             | setting Start page, 146                              | formatting data, 241-242                           |
| memory (RAM), 9. See also storage             | SmartScreen Filter, 298                              | inserting rows/columns,<br>238                     |
| menu bars in applications, 225                | viewing browser history,<br>141-142                  | navigating, 236-237                                |
| menus                                         | viewing Favorites bar, 144                           | resizing columns, 238-239                          |
| in applications, 225-226                      | viewing web pages in                                 | word processing in, 233                            |
| pop-up menus, opening, 46                     | Immersive Reader, 144-145                            | checking spelling/                                 |
| mesh networks, 124                            | Microsoft Excel, 236                                 | grammar, 236<br>creating/opening/saving            |
| messages (email)                              | AutoSum function, 240                                | documents, 234-235                                 |
| copying files via, 71                         | cells in formulas, 239-241                           | editing text, 235                                  |
| in Gmail, 176                                 | creating charts, 242-243                             | entering text, 235                                 |
| in Mail app                                   | deleting rows/columns, 238                           | formatting text, 235                               |
| focused, 170                                  | entering data, 237-238                               | navigating, 233-234                                |
| reading/replying, 171-172                     | entering formulas, 239                               | printing documents, 236                            |
| sending, 173                                  | entering functions, 241                              | Microsoft Office Online, 221                       |
| sending attachments, 174 viewing attachments, | formatting data, 241-242 inserting rows/columns, 238 | Microsoft OneDrive. See                            |
| 172-173                                       | navigating, 236-237                                  | OneDrive                                           |
| in Outlook Online, 175                        | resizing columns, 238-239                            | Microsoft Outlook in Mail app,<br>169              |
| messages (LinkedIn), sending,<br>212          | Microsoft Exchange, 171                              | navigating, 170                                    |
| messages (text), sending/                     | Microsoft Office, 230                                | Microsoft PowerPoint, 243                          |
| receiving on PCs, 111                         | choosing version of,                                 | applying themes, 244                               |
| microblogging. See Twitter                    | 232-233                                              | entering text, 245                                 |
| microphones, muting                           | desktop editions, 230-231                            | formatting text, 245                               |
| in Microsoft Teams, 189                       | email accounts, 171                                  | inserting slides, 244                              |
| in Zoom, 181                                  | online version, 231-232                              | navigating, 243-244                                |
| microprocessors, 8                            | presentations in, 243                                | running slideshows, 245                            |
| Microsoft 365 Family, 231                     | applying themes, 244                                 | transitions, 245                                   |
| Microsoft 365 Personal, 230                   | entering text, 245<br>formatting text, 245           | Microsoft Store, downloading applications, 218-220 |
| Microsoft Bing, 149                           | inserting slides, 244                                | Microsoft Surface, 22                              |
| <b>5,</b>                                     | maerting sides, 244                                  | WHEIOSOIL SUITACE, ZZ                              |

navigating, 243-244

| Microsoft Teams, 187-188            | moving insertion point with,                   | Pandora, 282-283                                  |
|-------------------------------------|------------------------------------------------|---------------------------------------------------|
| accepting invitations,              | 235                                            | purpose of PCs, 5                                 |
| 188-189                             | operations                                     | Spotify, 283-284                                  |
| blurring background, 189            | closing windows, 47                            | musical instruments, buying/                      |
| starting new meeting,<br>189-191    | double-clicking, 45<br>dragging and dropping,  | selling via Reverb, 161-162<br>muting microphones |
| text chatting, 191                  | 46                                             | in Microsoft Teams, 189                           |
| Microsoft Windows. See<br>Windows   | keyboard shortcuts for,<br>55-56               | in Zoom, 181                                      |
| Microsoft Word, 233                 | maximizing windows, 47                         | N                                                 |
| documents                           | minimizing windows, 47                         |                                                   |
| checking spelling/                  | mousing over, 46                               | naming files, 60                                  |
| grammar, 236                        | moving windows, 46                             | illegal characters, 66                            |
| creating/opening/saving,<br>234-235 | pointing and clicking, 45 resizing windows, 47 | Napster, 284                                      |
| editing text, 235                   | right-clicking, 46                             | Nations Photo Lab, 262                            |
| entering text, 235                  | scrolling in windows,                          | navigating                                        |
| formatting text, 235                | 48-49                                          | Facebook, 194-195                                 |
| printing, 236                       | snapping windows, 48                           | File Explorer, 61-63                              |
| navigating, 233-234                 | touchscreen operations                         | folders, 62-63                                    |
| MIN function (Microsoft Excel),     | for, 57                                        | Gmail, 175-176                                    |
| 240                                 | selecting cells (Microsoft                     | Google Docs, 247<br>Google Sheets, 248            |
| Minimize button (Windows 11),       | Excel), 240 selecting text with, 235           | Google Slides, 248                                |
| 47                                  |                                                | LinkedIn, 210                                     |
| minimizing windows, 47              | mousing over, 46 movies. See videos            | Mail app, 170                                     |
| mini-tower PCs, 33                  |                                                | Microsoft Excel, 236-237                          |
| Miracast, 107                       | moving. See also navigating                    | Microsoft PowerPoint,                             |
| mirroring PCs to TVs, 107           | cursors, 45<br>files                           | 243-244                                           |
| mobile phones. See smart-           | in File Explorer, 67                           | Microsoft Word, 233-234                           |
| phones                              | in OneDrive, 72                                | Outlook Online, 175                               |
| modems, 135                         | insertion point (Microsoft                     | Pinterest, 205-206                                |
| monitors, 15, 96                    | Word), 235                                     | Start menu, 50-51                                 |
| connecting to desktop PCs,<br>35    | windows, 46                                    | Twitter, 202-203                                  |
| preventive maintenance,             | Mpix, 262                                      | Navigation pane (File Explorer),                  |
| 307                                 | MSN Mail, 171                                  | 61                                                |
| turning on, 36                      | multifunction printers, 102                    | Netflix, 273-274                                  |
| Month view (Calendar app), 249      | music                                          | Net Nanny, 299                                    |
| motherboards, 7-8                   | from online music stores                       | network keys, 125                                 |
| mouse, 12, 96                       | buying, 286                                    | network routers. See routers                      |
| connecting                          | listening to, 286-287                          |                                                   |
| to all-in-one PCs, 32               | streaming, 282                                 |                                                   |
| to desktop PCs, 35                  | list of services, 284                          |                                                   |
|                                     | online radio stations 205                      |                                                   |

online radio stations, 285

| networks                               | 0                                          | online applications, down-             |
|----------------------------------------|--------------------------------------------|----------------------------------------|
| connections, 13-14                     |                                            | loading, 220-221                       |
| home                                   | Office 365. See Microsoft Office           | online auctions. See online mar-       |
| accessing PCs on, 128                  | Office Home and Business                   | ketplaces                              |
| comparison of wired vs.                | 2021, 231                                  | online marketplaces, 158               |
| wireless, 122                          | Office Home and Student 2021, 231          | Craigslist, 158-159                    |
| connecting PCs to,<br>126-127          | office suites                              | eBay, 159-160                          |
| copying files over, 70                 | components of, 229                         | Etsy, 160                              |
| hardware requirements,                 | Google Docs, 245-246                       | Facebook Marketplace,<br>160-161       |
| 124                                    | accessing, 246                             | Reverb, 161-162                        |
| Internet connections,                  | components of, 245                         | online music. See streaming            |
| 134-136                                | creating/opening/saving                    | music                                  |
| mesh networks, 124                     | documents, 246                             | online music stores                    |
| purpose of, 121                        | presentations in, 248-249                  | buying from, 286                       |
| sharing printers, 103-104              | spreadsheets in, 247-248                   | listening to music from,               |
| speed of, 122-123                      | word processing in, 247                    | 286-287                                |
| wired networks,<br>explained, 122      | Microsoft Office, 230                      | online photo printing services,        |
| wireless networks,                     | choosing version of,<br>232-233            | 262                                    |
| explained, 122-123                     | desktop editions, 230-231                  | online podcasts, listening to, 287-288 |
| wireless networks, setup,              | online version, 231-232                    | online radio stations, 285             |
| 123-125                                | presentations in, 243-245                  | online shopping                        |
| social networking. See social          | spreadsheets in, 236-243                   | for groceries, 157                     |
| networking<br>Wi-Fi                    | word processing in,                        | for meals, 157                         |
| public hotspots, con-                  | 233-236                                    | security features, 155-156             |
| necting to, 136-137                    | purpose of, 229                            | steps in, 152                          |
| standards, 123                         | office work, purpose of PCs, 6             | checking out, 154-155                  |
| turning on/off, 126                    | on-demand streaming services,              | confirming order, 155                  |
| Network section (Navigation            | 282                                        | examining products, 153                |
| pane, File Explorer), 61               | OneDrive                                   | finding products, 152-153              |
| network security keys, 127             | accessing from File Explorer, 71-72        | finding stores, 152                    |
| News Feed (Windows 11), cus-           | backing up files, 120                      | ordering products,                     |
| tomizing, 83-84                        | cost of, 73                                | 153-154                                |
| Norton 360, 295                        | managing from File                         | online storage. See cloud storage      |
| notebook PCs. See laptop PCs           | Explorer, 72-73                            | online version of Microsoft            |
| Notes pane (Microsoft PowerPoint), 243 | opening documents from,<br>232             | Office, 231-232                        |
| notification area (Windows 11),<br>45  | synchronizing from File<br>Explorer, 73-74 | opening<br>documents                   |
| Quick Settings panel, 54               | OneDrive section (Navigation               | in Google Docs, 246                    |
| viewing notifications, 55              | pane, File Explorer), 61                   | in Microsoft Word, 234                 |
| numbers. See spreadsheets              |                                            | from OneDrive, 232                     |

networks, 128

editing mode (Photos app), connecting to home ports for, 97-100 258 networks, 126-127 printers, 100-105 links in status updates connecting to TVs, 105 types of, 16, 96-97 (Facebook), 201 via HDMI, 106-107 purpose of menus, 225 wirelessly, 107 communication, 4 Microsoft Edge, 140-141 fear of breaking, 24-25 entertainment, 5 multiple tabs in Microsoft hardware games, 6 Edge, 142-143 CD/DVD drives, 10 information sources, 5 pop-up menus, 46 external storage, 118-119 Internet connections, 4 Widgets panel (Windows hard disk drives, 9-10, productivity, 6 11), 82 117-118 sharing photos/videos, 5 operating systems, 17-18, 41 keyboards, 11-12 social networking, 4 operators in Microsoft Excel, memory (RAM), 9 restarting, 57 239 microprocessors, 8 during Windows setup, optimizing disk storage, 304 monitors, 15 ordering motherboards, 7-8 setting up groceries, 157 mouse, 12 2-in-1 PCs, 28-31 meals, 157 network connections, all-in-one PCs, 31-32 products, 153-154 13-14 desktop PCs, 33-36 solid-state drives, 10, Outlook in Mail app, 169 laptop PCs, 28-31 117-118 navigating, 170 preparations for, 28 sound cards, 14 Outlook Online, 174-175 Sleep mode, 57 speakers, 14 Outlook.com, 169, 171 smartphones touchpads, 13 linking, 110 touchscreens, 13 P phone calls with, 112-113 video cards, 15 receiving text messages, hardware preventive mainpages (web). See web pages tenance, 305 Pandora, 282-283 running Android apps, keyboards, 306 115 paper, selecting for photo monitors, 307 printing, 261 sending text messages, printers, 307 Paramount+, 274-275 system units, 305-306 sharing web pages, parental controls laptop preventive main-113-114 on social networking, tenance, 307 viewing photos, 114-115 212-213 conserving battery life, software software for, 298-299 308-309 applications, 16-17 passwords, requirements for, 87 physical security, 309 operating systems, 17-18, pasting text in Microsoft Word, Windows Mobility Center, 41 308 transferring photos to, 254 Path bar (File Explorer), 62 peripherals from camera, 255 paths, definition of, 60 connections, 16, 100 downloading from cloud device drivers, 100 PCs (personal computers) storage, 254 accessing on home portable device confrom memory card, 255

nections, 105

| by scanning, 255-256 from smartphone/tablet, 254 troubleshooting frozen/crashed system, 311-314 refreshing system files, 315 in Safe mode, 311 steps in, 309-310 turning off, 57-58 turning on for first time, 36-37 types of 2-in-1 PCs, 23-24 all-in-one PCs, 19-20 choosing, 24 desktop PCs, 18-19 laptop PCs, 20-22 tablet PCs, 22-23 Windows preventive maintenance, 302 cleaning up unused files, 302-303 optimizing disk storage, 304 removing unused software, 303-304 | portable device connections, 105 ports for, 97-100 turning on, order of steps, 36 types of, 16, 96-97 personal checks for Craigslist sales, 159 personal computers. See PCs (personal computers) personalizing desktop (Windows 11), 76 accent color, 78-79 background, 76-77 Light/Dark mode, 77 Start menu, 80 taskbar, 81 themes, 79-80 Lock screen (Windows 11), 84 background, 84-85, 257 slideshow, 85 Microsoft Edge color scheme, 143 profile page LinkedIn, 211 Twitter, 204 with Settings app, 89-91 widgets (Windows 11), 82 | posting in status updates (Facebook), 198 printing in Photos app, 262 professional printing, 262 selecting printers/paper, 261 sending in Mail app, 174 sharing in Photos app, 263 purpose of PCs, 5 transferring to PCs, 254 from camera, 255 downloading from cloud storage, 254 from memory card, 255 by scanning, 255-256 from smartphone/tablet, 254 viewing in Photos app, 256-257 from smartphones, 114-115 in status updates (Facebook), 201 Photos app deleting photos, 257 editing photos, 257 editing photos, 262 |
|----------------------------------------------------------------------------------------------------|----------------------------------------------------------------------------------------------------|----------------------------------------------------------------------------------------------------|
| updating Windows, 305<br>Peacock, 275-276                                                                                                    | widgets (Windows 11), 82<br>News Feed, 83-84<br>Widgets panel, 83                                                                                                    | printing photos, 262<br>sharing photos, 263<br>viewing photos, 256-257                                                                                                    |
| Peek button (Windows 11), 45,<br>49                                                                                                    | Philo, 278                                                                                                    | physical security for laptops,<br>309                                                                                                    |
| peripherals. See also hardware;<br>names of specific peripherals<br>(keyboards, mouse, printers,<br>etc.)<br>connecting                                                                                                    | phishing scams, 297-298 phone calls on PCs, 112-113 phones. See smartphones photo-editing software, purpose of, 17                                                                                                    | pictures. See images; photos<br>Pictures folder (Windows 11),<br>256<br>pinning                                                                                                    |
| to all-in-one PCs, 31-32<br>to desktop PCs, 34-36<br>to laptop PCs, 30-31<br>via USB, 100                                                                                                    | purpose of, 17<br>photos. See also images<br>deleting in Photos app, 257<br>editing in Photos app,<br>257-261                                                                                                    | applications<br>to Start menu, 80, 223<br>to taskbar, 53, 80, 224<br>documents to taskbar, 53                                                                                                    |
| connections, 16                                                                                                    | Pictures folder (Windows                                                                                                    |                                                                                                    |

11), 256

device drivers, 100

| pins (Pinterest)                               | printer connections,                               | optimizing disk storage,                                |
|------------------------------------------------|----------------------------------------------------|---------------------------------------------------------|
| creating, 208-209                              | 102-103                                            | 304                                                     |
| repinning, 207-208                             | types of, 98-100                                   | removing unused                                         |
| viewing, 206<br>Pinterest, 204                 | posting status updates<br>(Facebook), 197-199      | software, 303-304<br>updating Windows, 305              |
| boards/pins                                    | Post Office Protocol (POP), 168                    | Preview pane (File Explorer), 62                        |
| creating boards, 209<br>creating pins, 208-209 | posts (Facebook). See status<br>updates (Facebook) | printers, 16, 96, 100<br>connecting                     |
| repinning, 207-208                             | Power button on Start menu, 50                     | to all-in-one PCs, 32                                   |
| viewing, 206                                   | power cables, connecting                           | to desktop PCs, 35                                      |
| following users, 206-207                       | to all-in-one PCs, 32                              | via USB, 102-103                                        |
| navigating, 205-206                            | to desktop PCs, 35                                 | wirelessly, 103                                         |
| purpose of, 204-205                            | powering on. See turning on                        | preventive maintenance,                                 |
| pixels, definition of, 15                      | PowerPoint. See Microsoft                          | 307                                                     |
| playing videos in status updates               | PowerPoint                                         | printing to, 104-105                                    |
| (Facebook), 201                                | power schemes (Windows), 308                       | selecting for photo printing,<br>261                    |
| Plex, 277                                      | preparations for PC setup, 28                      | sharing, 103-104                                        |
| Pluto TV, 277                                  | presentation programs, 229                         | turning on, 36                                          |
| podcasts, listening to, 287-288                | Google Slides, 248-249                             | types of, 100-102                                       |
| pointing and clicking, 45                      | Microsoft PowerPoint, 243                          | printing                                                |
| Popcornflix, 277                               | applying themes, 244                               | documents in Microsoft                                  |
| POP (Post Office Protocol), 168                | entering text, 245                                 | Word, 236                                               |
| pop-up menus, opening, 46                      | formatting text, 245                               | photos                                                  |
| portable devices, connecting to PCs, 105       | inserting slides, 244<br>navigating, 243-244       | in Photos app, 262 professional printing, 262           |
| portable drives, copying files with, 70-71     | running slideshows, 245 transitions, 245           | selecting printers/paper,<br>261                        |
| ports, 16                                      | preventive maintenance                             | to printers, 104-105                                    |
| on all-in-one PCs, 31-32                       | for hardware, 305                                  | privacy checkup in Facebook,                            |
| definition of, 97                              | keyboards, 306                                     | 201                                                     |
| on desktop PCs, 33-36                          | monitors, 307<br>printers, 307                     | privacy settings for status updates (Facebook), 199-200 |
| HDMI, 98                                       | system units, 305-306                              | private browsing in Microsoft                           |
| connecting PCs to TVs,<br>106-107              | for laptops, 307                                   | Edge, 145                                               |
| on laptop PCs, 30-31<br>USB                    | conserving battery life,<br>308-309                | problem-solving. See trouble-<br>shooting PCs           |
| connecting portable                            | physical security, 309                             | productivity                                            |
| devices, 105<br>connecting via, 100            | Windows Mobility Center,<br>308                    | applications. See Calendar app; office suites           |
| external storage con-                          | in Windows, 302                                    | purpose of PCs, 6                                       |
| nections, 118                                  | cleaning up unused files,<br>302-303               |                                                         |

products Reset PC utility, 315 R examining online, 153 resetting system files, 315 radio stations, online, 285 finding online, 152-153 resizing RAM (random access memory), ordering online, 153-154 columns in Microsoft Excel, 238-239 professional photo printing, 262 reading email messages images for Windows profile pages in Gmail, 176 desktop background, 77 Facebook, viewing, 196-197 widgets, 83 in Mail app, 171-172 LinkedIn, personalizing, 211 in Outlook Online, 175 windows, 47 Twitter, personalizing, 204 rearranging widgets, 83 resolution, definition of, 15 profile pictures (Windows 11) rebooting, 42. See also restarting PCs, 57 changing, 85-86 restarting during Windows setup, 37 on Start menu, 50 receiving text messages on restaurants, online meal programs. See applications PCs, 111 ordering, 157 protecting email addresses recurring meetings, scheduling Restore Down button (Windows from spam, 296-297 in Zoom, 186 11), 47 ProtonMail, 169 Recycle Bin (Windows 11), 45, restoring public Wi-Fi hotspots 67-68 deleted files, 68 connecting to, 136-137 emptying, 68-69 minimized windows, 47 security and, 309 restoring deleted files, 68 retail applications, buying, 220 purchasing. See buying; online reducing virus risk, 293 returning to favorite web pages marketplaces; online shopping Refresh button (Microsoft in Microsoft Edge, 143-144 purpose of PCs (personal com-Edge), 141 Reverb, 161-162 puters) Refresh PC utility, 314-315 reviews of online products, 153 communication, 4 refreshing system files, 314-315 ribbons entertainment, 5 reinstalling Windows, 315 for applications, 224-225 games, 6 rejecting friend requests in Microsoft Word, 233-234 information sources, 5 (Facebook), 196 Internet connections, 4 right-clicking, 46 removing productivity, 6 rotating photos, 258 system unit case, 33 sharing photos/videos, 5 routers taskbar icons, 53 social networking, 4 connecting unused software, 303-304 to all-in-one PCs, 32 widgets, 83 to desktop PCs, 35 renaming files/folders turning on, 36 queries (for search), conin File Explorer, 66 wired, 122 structing, 149 in OneDrive, 72 wireless, 97, 123-124 Quick Access section rented videos, watching, 279 configuring, 125 (Navigation pane, File repinning boards/pins on connecting, 125 Explorer), 61 Pinterest, 207-208 Internet gateways and, Quick Settings panel (Windows replying to email messages 11), 45, 54 in Gmail, 176 rows (Microsoft Excel), 237 Qustodio, 299 in Mail app, 171-172 deleting, 238 in Outlook Online, 175

inserting, 238

| running Android apps on PCs, 115 slideshows in Microsoft PowerPoint, 245                                                                                                    | searching. See also finding<br>for files in File Explorer, 65<br>for installed applications,<br>222<br>secured networks, 127 | printers/paper for photo<br>printing, 261<br>text in Microsoft Word, 235<br>selling online, 158<br>Craigslist, 158-159                                                                                                    |
|----------------------------------------------------------------------------------------------------|----------------------------------------------------------------------------------------------------|----------------------------------------------------------------------------------------------------|
| S                                                                                                    | security                                                                                                    | •                                                                                                    |
| Safe mode (Windows 11), 311 safety. See security saturation, adjusting in photos, 260 saving documents in Google Docs, 246 in Microsoft Word, 234 when closing windows, 47 favorite web pages in Microsoft Edge, 143 scams (phishing), 297-298 scanning photos, 255-256 scheduling with Calendar app, 249 creating events, 250-251 views in, 249-250 meetings in Zoom, 186-187 screens. See also monitors on 2-in-1 PCs, 29 on laptop PCs, 29 ScreenTips (Microsoft Word), 234 scrolling in windows, 48-49 Search box Facebook, 194-195 Pinterest, 206 Search button (Windows 11), 44 search engines, 147 Bing, 149 constructing queries, 149 DuckDuckGo, 149 fine-tuning results, 149 Google, 147-148 |                                                                                                    | eBay, 159-160 Etsy, 160 Facebook Marketplace, 160-161 Reverb, 161-162 sending attachments (to email messages) in Mail app, 174 email messages in Gmail, 176 in Mail app, 173 in Outlook Online, 175 messages (LinkedIn), 212 text messages on PCs, 111 tweets, 203 Settings and More button (Microsoft Edge), 141 Settings app, personalizing with, 89-91 setting up PCs 2-in-1 PCs, 28-31 all-in-one PCs, 31-32 desktop PCs, 33-36 laptop PCs, 28-31 preparations for, 28 Windows for first time, 36-37 wireless home networks, 123-125 wireless routers, 125 shadows, adjusting in photos, 260 shape of cursors, changing, 47 sharing. See also home networks photos |
|                                                                                                    |                                                                                                    | in Photos app, 263 purpose of PCs, 5                                                                                                    |

inserting, 244

238

operating systems, 17-18, navigating, 236-237 storage. See also memory CD/DVD drives, 10 resizing columns, 238-239 removing unused, 303-304 purpose of, 17 cloud storage solid-state drives (SSDs), 10, 96, accessing OneDrive, spyware, 295-296 117-118 71-72 in email file attachments, solving problems. See troublebacking up files, 119-120 172 shooting PCs cost of OneDrive, 73 SSDs (solid-state drives), 10, 96, songs. See music 117-118 downloading photos from, 254 sorting files/folders in File Start button (Windows 11), 44 managing OneDrive, Explorer, 64 viewing Start menu, 50 72-73 sound cards, 14, 97 starting. See also turning on purpose of, 71 spamblocks, 297 applications synchronizing OneDrive, spam (junk email), 296 from Start menu, 51 73-74 filtering out, 297 from taskbar, 52 types of, 74 protecting email address File Explorer, 60 external, 16, 96, 118 from, 296-297 instant meetings in Zoom, backing up files, 119 speakers, 14, 97 185-186 connecting, 118 connecting to desktop PCs, meetings in Microsoft hard disk drives, 9-10 Teams, 189-191 optimizing, 304 scheduled meetings in on laptop PCs, 30 internal, 117 Zoom, 187 turning on, 36 solid-state drives, 10, 96 Windows 11, logging in, Speaker View (Zoom), 183 42-43 stores, finding online, 152 special characters in filenames, Start menu streaming entertainment, purpose of PCs, 5 applications on, 222-223 speed of Internet connections, customizing, 80 streaming music, 282 134-135 navigating, 50-51 list of services, 284 spell-checking in Microsoft pinning applications to, 223 online radio stations, 285 Word, 236 signing into accounts, 89 Pandora, 282-283 spiders, 147 signing out of accounts, 88 Spotify, 283-284 Spotify, 283-284 starting applications, 51 streaming video, 5, 268 spreadsheets, 229 switching users, 88 Amazon Prime Video, Google Sheets, 247-248 viewing, 50 268-269 Microsoft Excel, 236 Apple TV+, 269-270 Start page, setting in Microsoft AutoSum function, 240 Edge, 146 Discovery+, 270-271 cells in formulas, 239-241 static electricity, dangers of, 33 Disney+, 271 creating charts, 242-243 HBO Max, 272 status updates (Facebook) deleting rows/columns, Hulu, 272-273 commenting on, 200 list of services, 276-277 liking, 201 entering data, 237-238 live streaming services, posting, 197-199 entering formulas, 239 277-279 privacy settings for, 199-200 entering functions, 241 Netflix, 273-274 viewing friends' updates, formatting data, 241-242 Paramount+, 274-275 200-201 inserting rows/columns,

| Peacock, 275-276                                                                                                   | taskbar (Windows 11), 44-45, 51                                                                  | thumb drives, copying files                                                            |
|----------------------------------------------------------------------------------------------------|--------------------------------------------------------------------------------------------------|----------------------------------------------------------------------------------------|
| purpose of, 267-268                                                                                                | customizing, 81                                                                                  | with, 70-71                                                                            |
| subfolders, 62                                                                                                    | icons on, 51                                                                                     | Tidal, 284                                                                             |
| submenus in applications, 225                                                                                      | explained, 51                                                                                    | tint, adjusting in photos, 260                                                         |
| subscriptions for Microsoft<br>Office, 231                                                                         | managing, 53<br>Jump Lists, 52-53                                                                | title slide (Microsoft<br>PowerPoint), 244                                             |
| SUM function (Microsoft Excel), 240                                                                                | pinning applications to, 80,<br>224                                                              | toolbars<br>for applications, 224-225                                                  |
| surfing the Web. See web browsers                                                                                  | Quick Settings panel, 54 starting applications, 52                                               | Facebook, 194<br>File Explorer, 65                                                     |
| surge suppressors, 28<br>switching. <i>See also</i> changing<br>applications, 53-54<br>tabs in Microsoft Edge, 143 | switching windows, 52 viewing notifications, 55 TB (terabyte), 9, 117 Teams. See Microsoft Teams | copying files, 67<br>creating folders, 66<br>deleting files, 67-68<br>moving files, 67 |
| users (Windows 11), 88<br>windows from taskbar, 52                                                                 | technical problems. See troubleshooting PCs                                                      | renaming files/folders, 66<br>Pinterest, 205                                           |
| synchronizing OneDrive from                                                                                        | telephones. See smartphones                                                                      | ToolTips, 225                                                                          |
| File Explorer, 73-74                                                                                               | televisions. See TVs                                                                             | touchpads, 13                                                                          |
| system files                                                                                                    | temperature, adjusting in                                                                        | on laptop PCs, 29                                                                      |
| refreshing, 314-315                                                                                                | photos, 260                                                                                      | operations                                                                             |
| resetting, 315                                                                                                    | terabyte (TB), 9, 117                                                                            | closing windows, 47                                                                    |
| system units                                                                                                    | text                                                                                             | double-clicking, 45                                                                    |
| of desktop PCs, 33-34 preventive maintenance,                                                                      | editing in Microsoft Word,<br>235                                                                | dragging and dropping,<br>46                                                           |
| 305-306                                                                                                    | entering                                                                                         | keyboard shortcuts for,                                                                |
| turning on, 36                                                                                                    | in Microsoft PowerPoint,<br>245                                                                  | 55-56<br>maximizing windows, 47                                                        |
| T                                                                                                    | in Microsoft Word, 235 formatting                                                                | minimizing windows, 47<br>mousing over, 46                                             |
| tablet PCs, 22-23                                                                                                  | in Microsoft PowerPoint,                                                                         | moving windows, 46                                                                     |
| tablets, transferring photos                                                                                       | 245                                                                                              | pointing and clicking, 45                                                              |
| from, 254                                                                                                    | in Microsoft Word, 235                                                                           | resizing windows, 47                                                                   |
| tabs                                                                                                    | text chatting in Microsoft                                                                       | right-clicking, 46                                                                     |
| on application ribbons, 225 in Microsoft Word, 233                                                                 | Teams, 191 text messages, sending/                                                               | scrolling in windows,<br>48-49                                                         |
| opening multiple in                                                                                                | receiving on PCs, 111                                                                            | snapping windows, 48                                                                   |
| Microsoft Edge, 142-143                                                                                            | themes                                                                                           | touchscreen operations                                                                 |
| tagging friends (Facebook), 199                                                                                    | applying in Microsoft                                                                            | for, 57                                                                                |
| Task Manager, 312-313                                                                                              | PowerPoint, 244                                                                                  | touchscreens, 13                                                                       |
| Task View button (Windows 11), 44                                                                                  | of Windows desktop,<br>changing, 79-80                                                           | touchscreen operations for Windows 11, 57                                              |
|                                                                                                    | The Roku Channel, 277                                                                            | tower PCs, 33                                                                          |
|                                                                                                    | This PC section (Navigation pane, File Explorer), 61                                             |                                                                                        |

| transferring photos to PCs, 254 from camera, 255 |
|--------------------------------------------------|
| downloading from cloud                           |
| storage, 254                                     |
| from memory card, 255                            |
| by scanning, 255-256                             |
| from smartphone/tablet, 254                      |
| transitions (Microsoft<br>PowerPoint), 245       |
| transmitting viruses, 292-293                    |
| Trend Micro Antivirus +<br>Security, 295         |
| trial version of Microsoft Office, 231           |
| troubleshooting PCs                              |
| frozen/crashed system, 311                       |
| causes of, 312                                   |
| frozen applications,<br>312-313                  |
| frozen Windows, 312                              |
| major crashes, 313-314                           |
| refreshing system files,<br>314-315              |
| resetting system files, 315                      |
| in Safe mode, 311                                |
| steps in, 309-310                                |
| Tubi, 277                                        |
| TuneIn Radio, 285                                |
| turning off                                      |
| PCs, 57-58                                       |
| webcams                                          |
| in Microsoft Teams, 189                          |
| in Zoom, 181                                     |
| Wi-Fi, 126                                       |
| turning on. See also starting                    |
| PCs for first time, 36-37                        |
| peripherals, order of steps,<br>36               |
| Wi-Fi, 126                                       |
| TVs, connecting PCs to, 105                      |
| via HDMI, 106-107                                |
| wirelessly, 107                                  |

TV shows, streaming, 5. See also live streaming video; videos tweets, 202 abbreviations in, 204 sending, 203 Twitter, 201 accounts creating, 202 logging in, 202 customizing profile page, 204 following users, 204 navigating, 202-203 tweets abbreviations in, 204 sending, 203

#### U

UberEats, 157 ultrabooks, 21 uniform resource locators (URLs), 140 Uninstall or Change a Program utility, 303-304 unsecured networks, 127 updating Windows, 305 uploading files to OneDrive, 73 URLs (uniform resource locators), 140 USB (Universal Serial Bus) connecting via, 100 portable devices, 105 printers, 102-103 external storage connections, 118 transferring photos from camera, 255 from memory card, 255 from smartphone/tablet, 254 types of ports, 98-100 USB cables, 16

USB hubs, 100
USB memory devices, 97
connecting to PCs, 105
copying files with, 70-71
user accounts. See accounts
(Windows 11)

#### V

ventilation, 28 video cards, 15, 97 video chatting with Microsoft Teams, 187-188 accepting invitations, 188-189 blurring background, 189 starting new meeting, 189-191 purpose of, 179 purpose of PCs, 4 requirements, 180 services for, 181 with Zoom, 180-181 accepting invitations, 181-182 changing views, 183 changing virtual backgrounds, 184-185 joining meetings manually, 182-183 leaving meetings, 185 scheduling meetings, 186-187 starting/ending scheduled meetings, 187 starting instant meetings, 185-186 videos. See also movies from online video stores, 279 playing in status updates

(Facebook), 201

sharing, purpose of PCs, 5

| streaming, 5, 268                                                                                                    |
|----------------------------------------------------------------------------------------------------|
| Amazon Prime Video,<br>268-269                                                                                                    |
| Apple TV+, 269-270                                                                                                    |
| Discovery+, 270-271                                                                                                    |
| Disney+, 271                                                                                                    |
| HBO Max, 272                                                                                                    |
| Hulu, 272-273                                                                                                    |
| list of services, 276-277                                                                                                    |
| live streaming services, 277-279                                                                                                    |
| Netflix, 273-274                                                                                                    |
| Paramount+, 274-275                                                                                                    |
| Peacock, 275-276                                                                                                    |
| purpose of, 267-268                                                                                                    |
| on YouTube, 279-280                                                                                                    |
| viewing. See also watching                                                                                                    |
| attachments (to email                                                                                                    |
| messages) in Mail app,                                                                                                    |
| 172-173                                                                                                    |
| boards/pins on Pinterest,<br>206                                                                                                    |
| browser history in Microsoft<br>Edge, 141-142                                                                                                    |
| email messages                                                                                                    |
| in Gmail, 176                                                                                                    |
| in Mail app, 171-172                                                                                                    |
|                                                                                                    |
| in Outlook Online, 175                                                                                                    |
| in Outlook Online, 175<br>events (Calendar app), 250                                                                                                    |
| events (Calendar app), 250<br>Favorites bar (Microsoft                                                                                                    |
| events (Calendar app), 250<br>Favorites bar (Microsoft<br>Edge), 144                                                                                                    |
| events (Calendar app), 250<br>Favorites bar (Microsoft<br>Edge), 144<br>file extensions, 60                                                                                                    |
| events (Calendar app), 250 Favorites bar (Microsoft Edge), 144 file extensions, 60 files                                                                                                    |
| events (Calendar app), 250 Favorites bar (Microsoft Edge), 144 file extensions, 60 files in File Explorer, 63-64                                                                                                    |
| events (Calendar app), 250 Favorites bar (Microsoft Edge), 144 file extensions, 60 files in File Explorer, 63-64 in OneDrive, 72                                                                                                    |
| events (Calendar app), 250 Favorites bar (Microsoft Edge), 144 file extensions, 60 files in File Explorer, 63-64 in OneDrive, 72 folder contents, 62                                                                                                    |
| events (Calendar app), 250 Favorites bar (Microsoft Edge), 144 file extensions, 60 files in File Explorer, 63-64 in OneDrive, 72 folder contents, 62 folders in OneDrive, 72                                                                                                    |
| events (Calendar app), 250 Favorites bar (Microsoft Edge), 144 file extensions, 60 files in File Explorer, 63-64 in OneDrive, 72 folder contents, 62                                                                                                    |
| events (Calendar app), 250 Favorites bar (Microsoft Edge), 144 file extensions, 60 files in File Explorer, 63-64 in OneDrive, 72 folder contents, 62 folders in OneDrive, 72                                                                                                    |
| events (Calendar app), 250 Favorites bar (Microsoft Edge), 144 file extensions, 60 files in File Explorer, 63-64 in OneDrive, 72 folder contents, 62 folders in OneDrive, 72 friends' status updates (Facebook), 200-201                                                               |
| events (Calendar app), 250 Favorites bar (Microsoft Edge), 144 file extensions, 60 files     in File Explorer, 63-64     in OneDrive, 72 folder contents, 62 folders in OneDrive, 72 friends' status updates     (Facebook), 200-201 messages (LinkedIn), 212 notifications in Windows |

photos in Photos app, 256-257 from smartphones, 114-115 in status updates (Facebook), 201 profile pages on Facebook, 196-197 slideshow on Windows Lock screen, 85 Start menu, 50 text messages on PCs, 111 web pages in Immersive Reader (Microsoft Edge), 144-145 views in Calendar app, 249-250 changing in Zoom, 183 vignettes, applying to photos, 260 virtual backgrounds, changing in Zoom, 184-185 viruses, 292 antivirus software, 294-295 in email file attachments, 172 reducing risk, 293 signs of infection, 292 transmitting, 292-293 Vudu, 279

## W

warmth, adjusting in photos, watching. See also viewing downloaded/rented videos, 279 live streaming video, 277-279 streaming video, 268 Amazon Prime Video, 268-269 Apple TV+, 269-270 Discovery+, 270-271

Disney+, 271 HBO Max, 272 Hulu, 272-273 list of services, 276-277 Netflix, 273-274 Paramount+, 274-275 Peacock, 275-276 purpose of, 267-268 YouTube videos, 279-280 weather (Windows 11), 44 web-based applications, 221 web-based email, 169, 174 Gmail. 175-176 Outlook Online, 174-175 web browsers. See also online shopping; web-based email Google Chrome, 146-147 Google Safe Browsing, 298 Microsoft Edge browsing with, 141 color schemes for, 143 deleting browser history, 142 launching, 140-141 opening multiple tabs, 142-143 private browsing, 145 returning to favorite pages, 143-144 saving favorite pages, 143 setting Start page, 146 SmartScreen Filter, 298 viewing browser history, 141-142 viewing Favorites bar, 144 viewing web pages in Immersive Reader, 144-145 Microsoft Office in, 231-232 purpose of, 17, 139

web browsing, purpose of PCs,

5

opening, 82

| webcams, 16, 97                                          | widgets (Windows 11), person-                        | desktop                                       |
|----------------------------------------------------------|------------------------------------------------------|-----------------------------------------------|
| turning off<br>in Microsoft Teams, 189                   | alizing, 82<br>News Feed, 83-84                      | accent color, changing,<br>78-79              |
| in Zoom, 181                                             | Widgets panel, 83<br>Wi-Fi. <i>See also</i> wireless | application shortcuts on,<br>224              |
| for video chatting, 180<br>web pages, 140                | networks                                             | background, changing,<br>76-77                |
| addresses for, 140                                       | public hotspots, connecting to, 136-137              | elements of, 43-45                            |
| bookmarking in Google<br>Chrome, 146                     | standards, 123                                       | Light/Dark mode, 77                           |
| browsing with Microsoft                                  | turning on/off, 126                                  | peeking at, 49                                |
| Edge, 141                                                | Wi-Fi 4, 123                                         | personalizing, 76-81                          |
| deleting browser history with Microsoft Edge, 142        | Wi-Fi 5, 123<br>Wi-Fi 6, 123                         | Start menu, customizing,<br>80                |
| opening multiple tabs with<br>Microsoft Edge, 142-143    | Wi-Fi 6E, 123                                        | switching applications,<br>53-54              |
| private browsing in                                      | Wi-Fi adapters in laptop PCs,                        | taskbar, customizing, 81                      |
| Microsoft Edge, 145                                      | 30                                                   | taskbar, pinning appli-                       |
| returning to favorites with                              | windows                                              | cations to, 80                                |
| Microsoft Edge, 143-144                                  | closing, 47                                          | themes, changing, 79-80                       |
| saving favorites with                                    | maximizing, 47                                       | File Explorer, 60                             |
| Microsoft Edge, 143 setting Start page in                | minimizing, 47<br>moving, 46                         | accessing OneDrive,<br>71-72                  |
| Microsoft Edge, 146                                      | resizing, 47                                         | changing file views, 63-64                    |
| sharing between smart-                                   | scrolling in, 48-49                                  | compressing files, 69                         |
| phones and PCs, 113-114                                  | snapping, 48                                         | copying files, 67                             |
| viewing in Immersive Reader<br>(Microsoft Edge), 144-145 | switching from taskbar, 52                           | creating folders, 66                          |
| viewing browser history with                             | Windows, 17-18                                       | deleting files, 67-68                         |
| Microsoft Edge, 141-142                                  | setting up for first time,<br>36-37                  | extracting files, 69                          |
| websites, 140                                            |                                                      | file contents/details in, 62                  |
| children accessing, 298                                  | Windows 10, 17                                       | grouping files/folders, 64 managing OneDrive, |
| content-filtering software,                              | Windows 11, 17                                       | 72-73                                         |
| 298-299                                                  | accounts                                             | moving files, 67                              |
| safety guidelines, 299-300                               | creating, 87                                         | navigating, 61-63                             |
| searching, 147                                           | log in methods, 86                                   | renaming files/folders, 66                    |
| constructing queries, 149                                | profile pictures, changing,<br>85-86                 | searching for files, 65                       |
| fine-tuning results, 149                                 | purpose of, 86                                       | sorting files/folders, 64                     |
| with Google, 147-148                                     | signing in, 89                                       | starting, 60                                  |
| Week view (Calendar app), 249                            | signing out, 88                                      | synchronizing OneDrive,                       |
| Widgets pane (Windows 11), 44                            | switching users, 88                                  | 73-74                                         |
| closing, 82                                              | Calendar app, 249                                    | toolbar functions, 65                         |
| customizing, 83                                          | creating events, 250-251                             | forced shutdown, 312                          |
| News Feed, customizing,<br>83-84                         | views in, 249-250                                    | keyboard shortcuts, 55-56                     |

| Lock screen background, changing, 84-85, 257 logging in, 42 personalizing, 84-85, 257 slideshow on, 85 logging in, 42-43 Mail app, 169 adding email accounts, 171                                                                                                    | preventive maintenance,<br>302<br>cleaning up unused files,<br>302-303<br>optimizing disk storage,<br>304<br>removing unused<br>software, 303-304<br>updating Windows, 305<br>Recycle Bin, 67-68<br>emptying, 68-69                                                                                                    | viewing notifications, 55 touchscreen operations, 57 troubleshooting frozen/crashed system, 311-314 refreshing system files, 314-315 resetting system files, 315 in Safe mode, 311 widgets                                                                                                    |
|----------------------------------------------------------------------------------------------------|----------------------------------------------------------------------------------------------------|----------------------------------------------------------------------------------------------------|
| navigating, 170 reading/replying to messages, 171-172 sending attachments, 174 sending messages, 173 viewing attachments, 172-173 mouse/touchpad operations closing windows, 47 double-clicking, 45 dragging and dropping, 46 maximizing windows, 47 minimizing windows, 47 mousing over, 46 moving windows, 46 pointing and clicking, 45 resizing windows, 47 right-clicking, 46 scrolling in windows, 48-49 snapping windows, 48 Photos app deleting photos, 257 editing photos, 257 editing photos, 262 sharing photos, 263 viewing photos, 256 Pictures folder, 256 power schemes, 308 | restoring deleted files, 68 Settings app, personalizing with, 89-91 shutting down, 57-58 smartphones linking to PCs, 110 phone calls with, 112-113 receiving text messages, 111 running Android apps, 115 sending text messages, 111 sharing web pages, 113-114 viewing photos, 114-115 Start menu applications on, 222-223 navigating, 50-51 pinning applications to, 223 starting applications, 51 viewing, 50 taskbar, 51 icons on, 51 Jump Lists, 52-53 managing icons, 53 pinning applications to, 224 Quick Settings panel, 54 starting applications, 52 switching windows, 52 | News Feed, customizing, 83-84 personalizing, 82-84 Widgets panel, customizing, 83 Windows key (Winkey), 11 Windows Media Player app, 286 Windows Mobility Center, 308 Windows Security, 294, 296 Windows Task Manager, 312-313 Windows Update utility, 305 wired networks comparison with wireless networks, 122 connecting PCs to, 126 explained, 122 wireless connections, PCs to TVs, 107 wireless keyboards, 11 wireless networks comparison with wired networks, 122 connecting PCs to, 126-127 explained, 122-123 secured vs. unsecured, 127 setup, 123-125 wireless printers, connecting, 103 |

wireless routers, 97, 123-124 configuring, 125 connecting, 125 Internet gateways and, 125 word processors, 229 Google Docs, 247 Microsoft Word, 233 checking spelling/ grammar, 236 creating/opening/saving documents, 234-235 editing text, 235 entering text, 235 formatting text, 235 navigating, 233-234 printing documents, 236 purpose of, 17 Word. See Microsoft Word work-related purposes. See office work; productivity Work Week view (Calendar app), 249 World Wide Web, 139-140. See also online shopping; web browsers

writing email messages in Gmail, 176 in Mail app, 173 in Outlook Online, 175

#### X-Y

Xumo, 277

Yahoo! Mail, 169, 171
Year view (Calendar app), 250
Your Phone app
linking smartphones to PCs, 110
phone calls with, 112-113
receiving text messages, 111
sending text messages, 111
sharing web pages, 113-114
viewing photos, 114-115
Your Phone Companion app
linking smartphones to PCs, 110
sharing web pages, 113-114
YouTube, 279-280
YouTube Music, 284
YouTube TV, 278

#### Z

zip files, 69 Zoho, 221 zombie computers, 292 Zoom, 180-181 accepting invitations, 181-182 changing views, 183 changing virtual backgrounds, 184-185 joining meetings manually, 182-183 leaving meetings, 185 scheduling meetings, 186-187 starting/ending scheduled meetings, 187 starting instant meetings, 185-186